# **Datenschutz Datensicherheit Datensicherung**

**Februar 2013**

Joachim Heinen

# **Agenda**

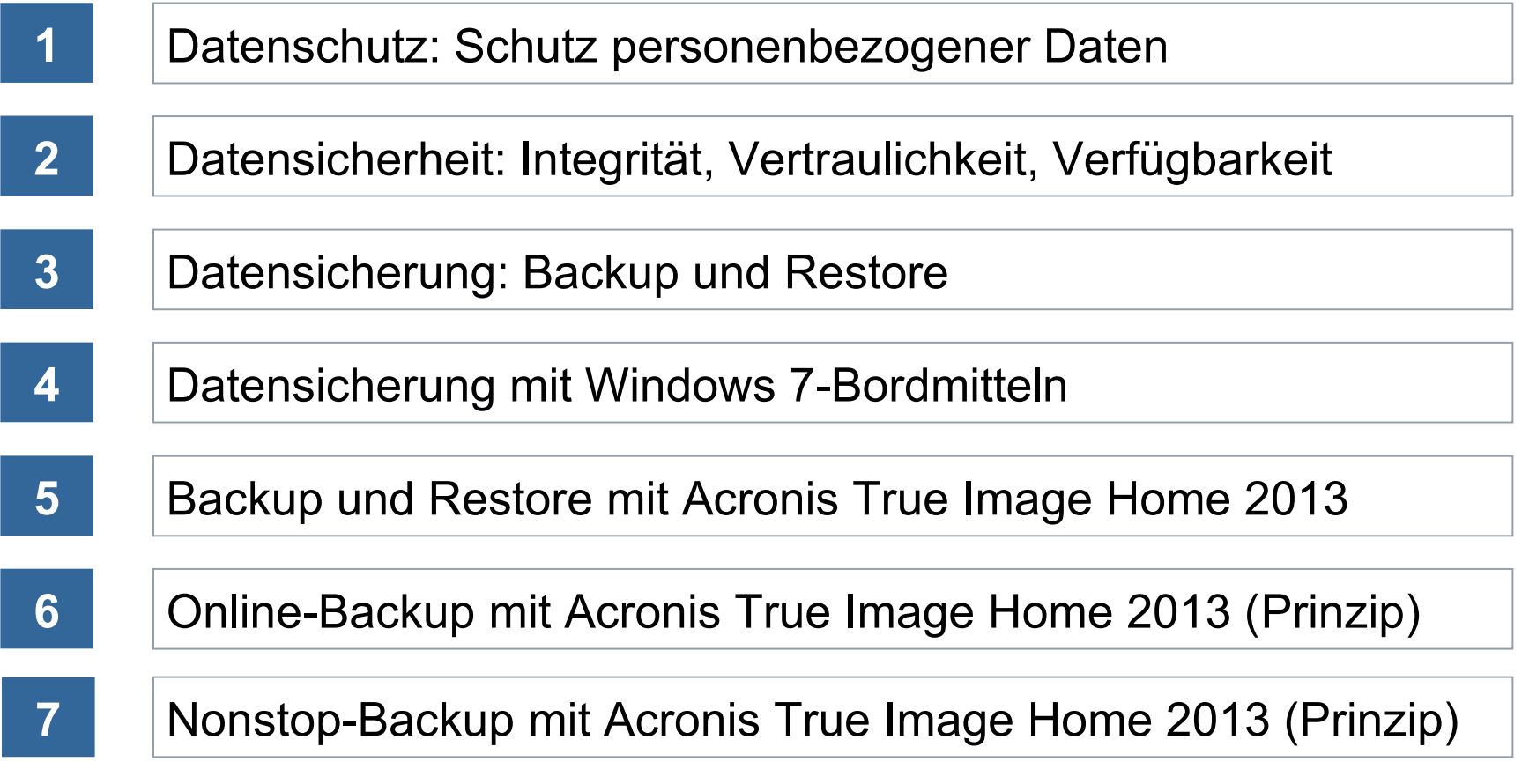

#### **Grundrecht auf freie Entfaltung der Persönlichkeit\*)**

- Allgemeines Persönlichkeitsrecht
	- $\mathbb{R}$  Recht auf freie Entfaltung der Persönlichkeit
- Recht auf informationelle Selbstbestimmung
	- $\tilde{R}$  **Recht des Einzelnen selbst zu bestimmen** über Preisgabe und Verwendung seiner personenbezogenen Daten

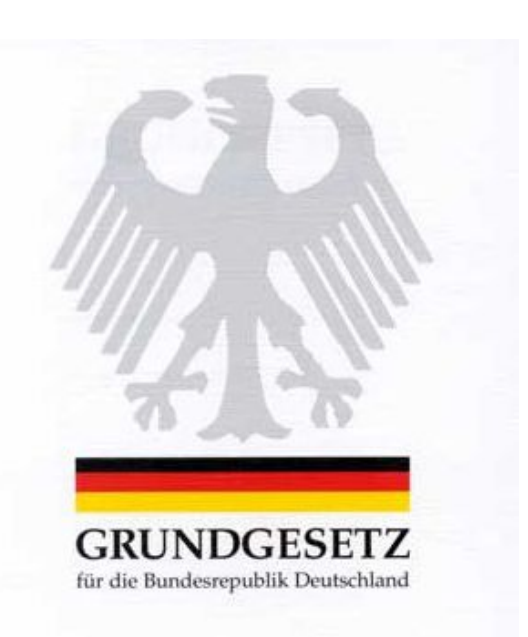

 $\Rightarrow$  \*) Artikel 2 Abs. 1 Grundgesetz (GG)

#### **Zweck des BDSG (§ 1 Abs. 1 BDSG)**

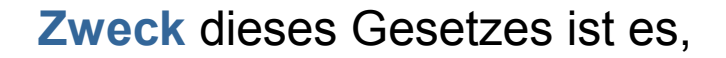

den Einzelnen davor zu schützen, dass er durch den

**Umgang** mit seinen personenbezogenen Daten in seinem (vom Grundgesetz verbürgten) Persönlichkeitsrecht beeinträchtigt wird.

#### **Personenbezogene Daten § 3 Abs. 1 BDSG**

Personenbezogene Daten sind "Einzelangaben über persönliche oder sachliche Verhältnisse einer bestimmten oder bestimmbaren natürlichen Person"

Name, Alter,<br>Geburtsdatum,<br>Ansch-C Anschrift, Telefonnummer, E-Mail, Adresse, Kontonummer, Ausweis-Nummer, Krankendaten, Famílíenstand

#### **Besondere Arten personenbezogener Daten**

- Berufs- & Amtsgeheimnisse (Arzt, Apotheker, Rechtsanwälte, Sozialarbeiter, Beratungsstellen, Zeugnisverweigerungsrecht von Journalisten – StGB § 203)
- Besondere Daten nach § 3 Abs. 9 BDSG: Rassische und ethnische Herkunft, religiöse, politische und philosophische Überzeugungen, Gewerkschaftszugehörigkeit, Gesundheit oder Sexualleben
- Bezug auf arbeitsrechtliche Verhältnisse, Straftaten, Ordnungswidrigkeiten (§28(3) BDSG, entgegenstehendes Interesse ist bei Übermittlungsanliegen zu unterstellen)
- Daten, die Leistung oder Verhalten bewerten (BetrVG, Vorabkontrollpflicht nach § 4d BDSG, Meldepflicht bzw. Vorabkontrolle), Recht am eigenen Bild (§ 22ff KunstUrhG, Herrenreiter-Urteil BGH 1958, StGB § 201a)
- Adressdaten mit Gruppenzuordnung (§ 28 Abs.3 Nr. 3 BDSG) gering sensible, mittlere Sensibilität, streng vertrauliche Daten (§ 9 Satz 2 BDSG)
- Öffentlich zugängliche Daten (§ 13 Abs.2 Nr. 4 BDSG)

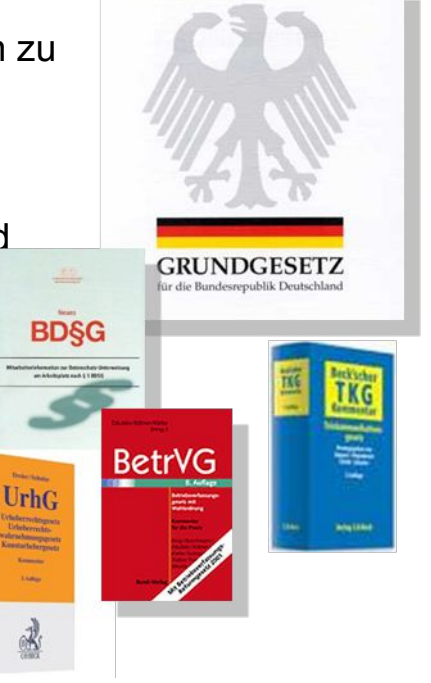

#### **Grundlegende Prinzipien des Datenschutzes**

- Verbotsvermutung und Erlaubnisvorbehalt Die Verarbeitung personenbezogener Daten ist verboten, es sei denn, ein Datenschutzgesetz oder eine andere gesetzliche Regelung erlaubt es oder es liegt eine freiwillige (schriftliche) Einwilligung vor.
- Transparenz

Daten dürfen nur bei den Betroffenen erhoben werden. Übermittlungen dürfen nur nach Einwilligung oder Rechtsgrundlage erfolgen.

- Datenvermeidung Die sichersten Daten sind die, die gar nicht erst erfasst werden.
- Zweckbindung Die Verarbeitung ist nur erlaubt für den Zweck, zu dem eingewilligt wurde.
- Datensicherheit (Informationssicherheit) Wenn Daten verarbeitet werden, dann ist durch technisch-organisatorische Maßnahmen sicherzustellen, dass die Daten nicht in falsche Hände geraten…
- Löschung Daten sind zu löschen, sobald der Zweck, für den sie erfasst wurden, nicht mehr vorliegt.
- Rechte der Betroffenen Auskunft, Einsichtnahme, Widerspruch aus besonderem Grund, Berichtigung, Sperrung, Löschung, Schadensersatz

#### **Ziele von technisch-organisatorischen Maßnahmen**

Wenn personenbezogene Daten verarbeitet werden, dann ist sicherzustellen, dass

- Daten nicht von Unbefugten gelesen werden können (Vertraulichkeit)
- Daten unversehrt, vollständig und aktuell bleiben (Integrität)
- Daten zeitgerecht zur Verfügung stehen (Verfügbarkeit)
- Daten jederzeit Ihrem Ursprung zugeordnet werden können (Authentizität)
- festgestellt werden kann, wer wann welche Daten verarbeitet hat (Revisionsfähigkeit)
- Verfahren vollständig dokumentiert sind, damit sie nachvollzogen werden können (Transparenz)

#### **Der Begriff Informationssicherheit = Datensicherheit**

Informationssicherheit ist die Lehre von der

- **Integrität** der Daten, das ist gleichbedeutend mit Nachvollziehbarkeit, Richtigkeit und Vollständigkeit von Informationen.
- **Vertraulichkeit** der Daten und das bedeutet, dass nur berechtigte Personen und Anwendungen Zugriff auf Informationen haben.
- **Verfügbarkeit** von Daten und das heißt, dass der Zugang zu Informationen und Anwendungen möglich ist, wann immer der Bedarf hierzu besteht.

von Daten und Systemen.

Weitere Begriffe aus diesem Umfeld sind

- Verlässlichkeit
- Verbindlichkeit
- Stabilität

#### **Datensicherung**

- Datensicherung (Backup) bezeichnet das Kopieren von Daten auf ein Speichermedium in der Absicht, diese im Fall eines Datenverlustes zurückkopieren zu können.
- Die auf dem Speichermedium gesicherten Daten werden als Sicherungskopien bezeichnet. Die Wiederherstellung der Originaldaten aus einer Sicherungskopie bezeichnet man als Datenwiederherstellung, Datenrücksicherung oder Restore.

#### **Nur eine Datensicherung schützt wirksam vor Datenverlust**

#### **Auf jedem Computer befinden sich wichtige Daten. Das stellen die meisten Menschen erst fest, wenn ein Defekt auftritt.**

Daten sind in vielerlei Hinsicht gefährdet und können aus unterschiedlichen Gründen verloren gehen. Folgende Risiken bestehen:

- Technische Defekte der Datenträger  $\rightarrow$  kein Zugriff mehr möglich
- Unbeabsichtigtes Löschen von Daten  $\rightarrow$  keine Daten mehr vorhanden
- $\blacksquare$ Löschen oder Manipulationen durch Schadprogramme  $\rightarrow$  Daten unbrauchbar

Verlust oder Diebstahl mobiler Rechner oder mobiler Datenträger  $\rightarrow$  keine Daten mehr vorhanden

Physikalische Beschädigung der Hardware durch Unfälle oder Katastrophen (Blitzschlag, Feuer, Wasser)  $\rightarrow$  keine Daten mehr verfügbar

#### **Im Idealfall werden Datensicherungen niemals benötigt, im Ernstfall sind Datensicherungen unersetzlich.**

#### **Welche Dateien sollen gesichert werden?**

#### Betriebssystem und Programme

 Betriebssystem gar nicht, weil man die Festplatte bei Ausfall mit Hilfe der Original-DVDs neu installiert oder weil man das Image des Lieferzustands in einer separaten Partition auf der Festplatte oder auf mitgelieferten DVDs verwendet.

oder

- Bei vielen eigenen Systemanpassungen kann ein regelmäßiges Erstellen einer Image-Datei des Systemlaufwerks in Eigenregie hilfreich sein.
- **Programme wie Textprogramme sollten nur bei vielen individuellen** Erweiterungen gesichert werden, es sein denn, man erstellt ein Image des Systemlaufwerks einschließlich aller Programme.
- Anwendungsdaten
- Alle Texte, Filme, Bilder, Tabellen oder andere Dokumente, die man selbst erstellt hat, sollten unbedingt regelmäßig auf einer externen Festplatte gesichert werden. Der Aufwand kann, muss aber nicht groß sein. Einfache Sicherungsstrategien und der Einsatz von Bordmitteln helfen schon enorm.

#### **Wie werden Daten wiederhergestellt?**

- Betriebssystem und Programme
	- Betriebssystem mit den Original-DVDs bzw. mittels Hersteller-Image in einer separaten Festplattenpartition, soweit noch verfügbar

oder

- mittels Image-Datei, die man regelmäßig auf einer externen Festplatte selbst erstellt hat.
- Programme wie Textprogramme sollten mit den Original-DVDs wiederhergestellt werden

oder

- mittels System-Image-Datei, die man regelmäßig auf einer externen Festplatte selbst erstellt hat (s.o.).
- Anwendungsdaten
	- Alle "Eigenen Dateien" (Texte, Filme, Bilder, Tabellen oder andere Dokumente), die man selbst erstellt hat, können problemlos mit Windows Bordmitteln von der externen Festplatte wiederhergestellt werden.

#### **Speichermedien**

#### **Daten sollten grundsätzlich auf einem Speichermedium außerhalb des Rechners gesichert werden.**

Folgende Medien haben sich für die Datensicherung bewährt:

Externe Festpatte

- Kapazität: mehrere TB
- Lebensdauer: etwa 10 Jahre
- Geschwindigkeit: mit USB 3.0 ca. 5 GB/sec

DVD

- Kapazität: 4,7 bis 17 GB
- **Lebensdauer: evtl. bis 100 Jahre**
- Geschwindigkeit: 1,4 MB/sec

USB-Stick

- Kapazität: bis 256 GB
- Lebensdauer: etwa 10 Jahre
- Geschwindigkeit: mit USB 3.0 ca. 5 GB/sec

#### **Methoden der Datensicherung**

#### **Vollsicherung**

Sämtliche zu sichernden Daten werden zu einem Zeitpunkt auf einen zusätzlichen Datenträger geschrieben.

- Vorteile: alle Daten liegen komplett vor
- Nachteile: zeitaufwendig, große Speicherressourcen erforderlich

#### **Inkrementelle Datensicherung**

Nach einer Vollsicherung werden nur die Daten gesichert, die seit der letzten Voll- bzw. inkrementellen Sicherung erstellt oder geändert wurden.

- Vorteile: weniger Speicherplatz und geringerer zeitlicher Aufwand als bei einer Vollsicherung
- Nachteile: Im Bedarfsfall muss neben der Vollsicherung jede inkrementelle Sicherung eingespielt werden. Aufwand ist wesentlich höher als bei einer Vollsicherung.

#### **Differenzsicherung**

Nach einer Vollsicherung werden bei einer Differenzsicherung alle Daten gesichert, die seit der Vollsicherung erstellt oder geändert wurden.

- Vorteile: Wiederherstellung der Daten ist schneller als bei der inkrementellen Sicherung, nur die letzte Vollsicherung und die letzte Differenzsicherung werden benötigt
- Nachteile: Es werden mehr Zeit und mehr Ressourcen als bei der inkrementellen Sicherung benötigt.

#### **Konzept zur Datensicherung**

- Bei Datensicherungen unterscheidet man generell zwischen Disk-Imaging und File-Backup. Beim Disk-Imaging wird eine ganze Partition (z.B. Laufwerk C) gesichert, beim File-Backup werden nur ausgewählte Dateien gesichert.
- Datensicherungen können vollständig, inkrementell oder differentiell erzeugt werden. Jedes Verfahren hat seine Vor- und Nachteile, sinnvollerweise setzt man eine Kombination dieser Verfahren ein.
- Sicherungen können manuell oder automatisch mit geeigneter Software durchgeführt werden.
- Datensicherungen sollten nach dem Generationenprinzip (Großvater-Vater-Sohn-Datensicherung) erfolgen. Hier werden ständig drei Sicherungsgenerationen unterschiedlichen Alters bereit gehalten. Dieses Prinzip ist in jedem Fall trotz der erforderlichen Speicherkapazitäten empfehlenswert.
- Mit dem Generationenprinzip ist bei einem Datenverlust und gleichzeitiger Beschädigung der letzten Sicherungen dennoch eine Wiederherstellung der Daten möglich.

#### **Das ideale Sicherungskonzept ist eine Kombination aus allen hier genannten Empfehlungen**

#### **Online-Backup**

- Als Online-Backup bezeichnet man eine Datensicherung über das Internet. Diese erfolgt auf Datenspeichern eines Internetdienstanbieters in einem entfernten Rechenzentrum (Cloud-Computing).
- Der Kunde erhält nach Anmeldung einen Benutzernamen und ein Kennwort für den Zugang zur Datensicherung. Technische Voraussetzung ist ein Internetzugang. Die Software für eine Datensicherung oder auch der Upload über eine Webseite sollten eine sichere Verschlüsselung gewährleisten, um die übertragenen Daten vor fremdem Zugriff zu schützen.
- Weil die Datenübertragungsrate von Internetzugängen (Upload) meist nur einen Bruchteil derer von Laufwerken und Local Area Networks beträgt, kann die Software i.d.R. eine Datenkompression durchführen, soweit das möglich ist.
- Online-Backup im Internet ist sicher, komfortabel und ohne Spezialkenntnisse durchführbar
	- **→** Verschlüsselung der Daten unbedingt zu empfehlen
	- $\rightarrow$  Ausfallsicherheit wird garantiert
	- $\rightarrow$  Probleme: Kosten, Leitungsgeschwindigkeit

Nachfolgend werden mehrere konkrete Beispiele Schritt für Schritt beschrieben:

Backup und Restore mit Windows 7-Bordmitteln (kostengünstige Standardlösung). Beim Restore wird der vollständige Ausfall der Festplatte angenommen.

Image-Backup und File-Backup auf einer externen Festplatte mit Acronis True Image Home 2013 sowie Restore der Daten (Komfortlösung). Auch hier wird beim Restore der vollständige Ausfall der Festplatte angenommen.

Online-Backup und Restore mit Acronis True Image Home 2013 (Prinzipbeschreibung)

Nonstop-Backup und Restore mit Acronis True Image Home 2013 (Prinzipbeschreibung)

1. Beispiel:

Backup und Restore mit Windows 7-Bordmitteln. Beim Restore wird der vollständige Ausfall der Festplatte angenommen. Exemplarisch wir hier die Rekonstruktion einer Datei gezeigt.

#### **Backup und Restore mit Windows 7 – Einstellungen**

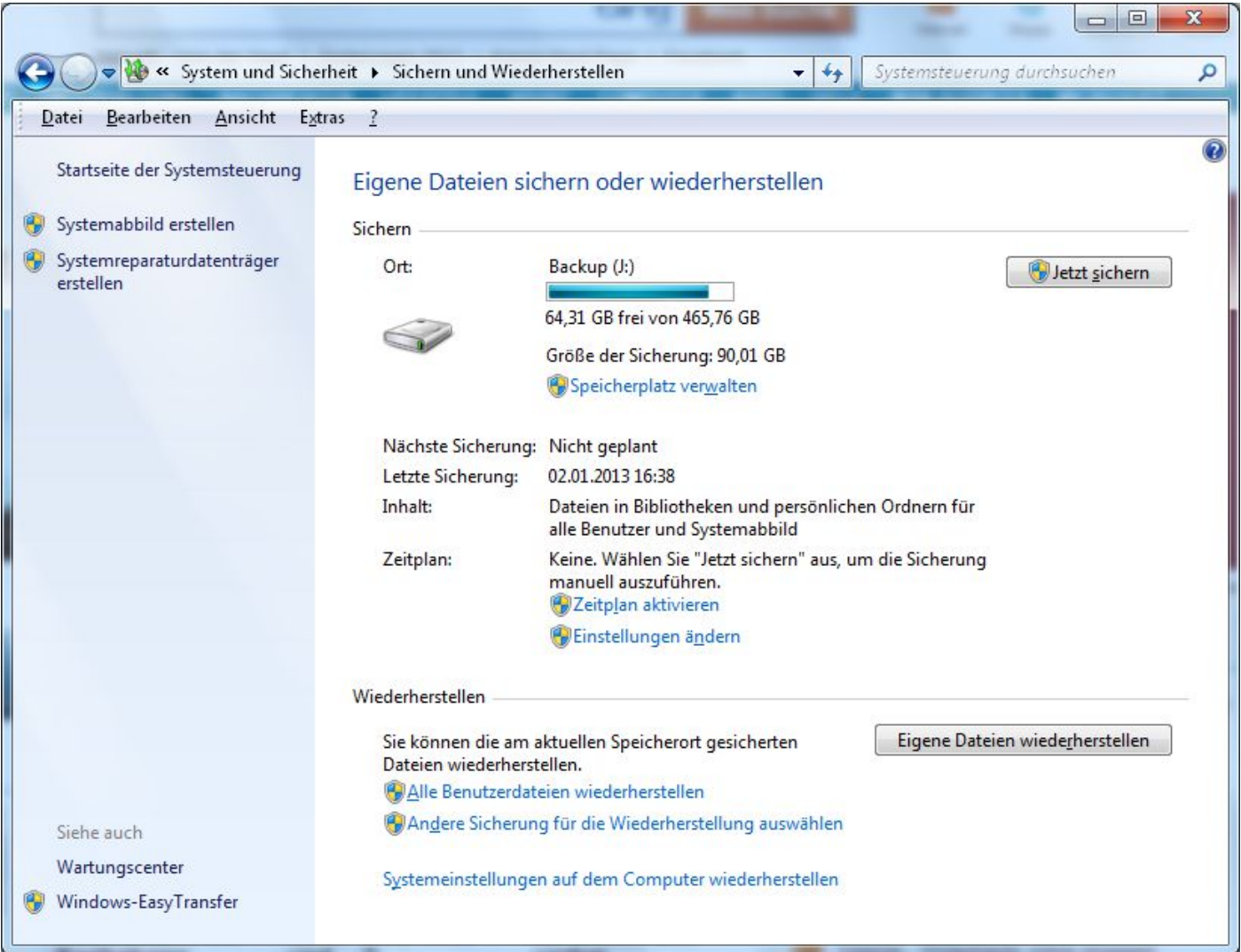

#### **Backup und Restore mit Windows 7 – Auswahl Sicherungslaufwerk**

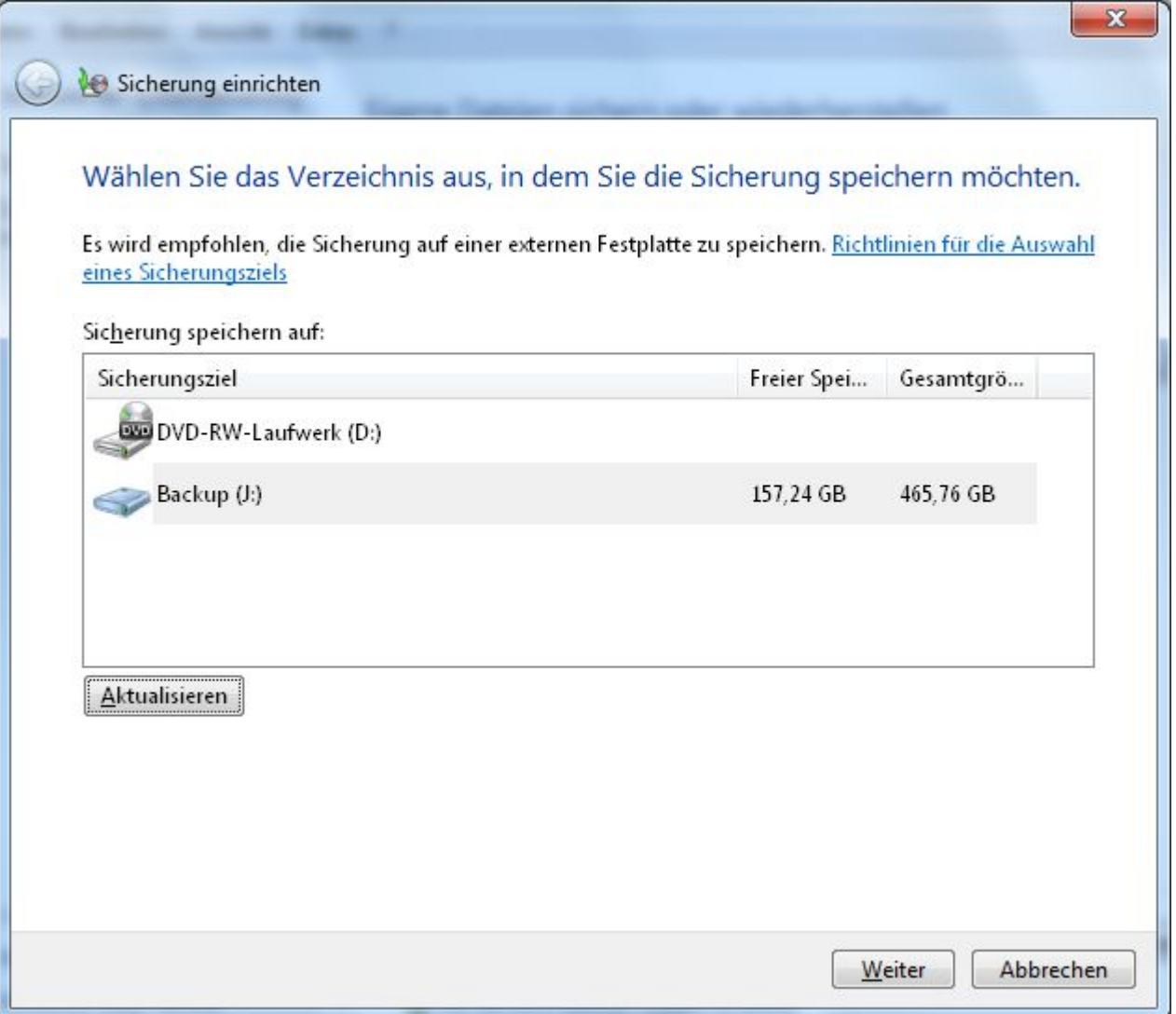

#### **Backup und Restore mit Windows 7 – Speicherplatz prüfen**

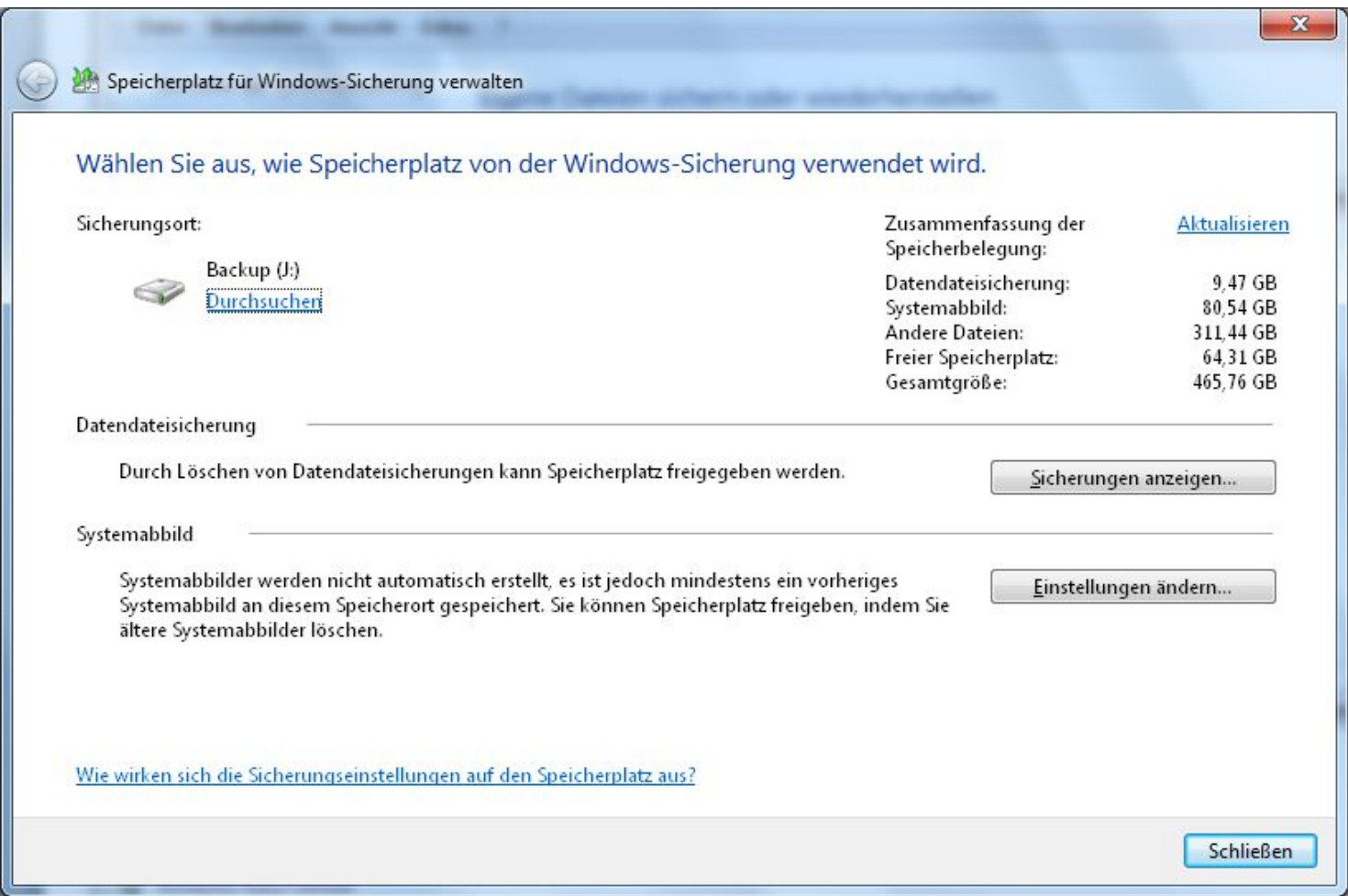

#### **Backup und Restore mit Windows 7 – Sicherungsdaten auswählen**

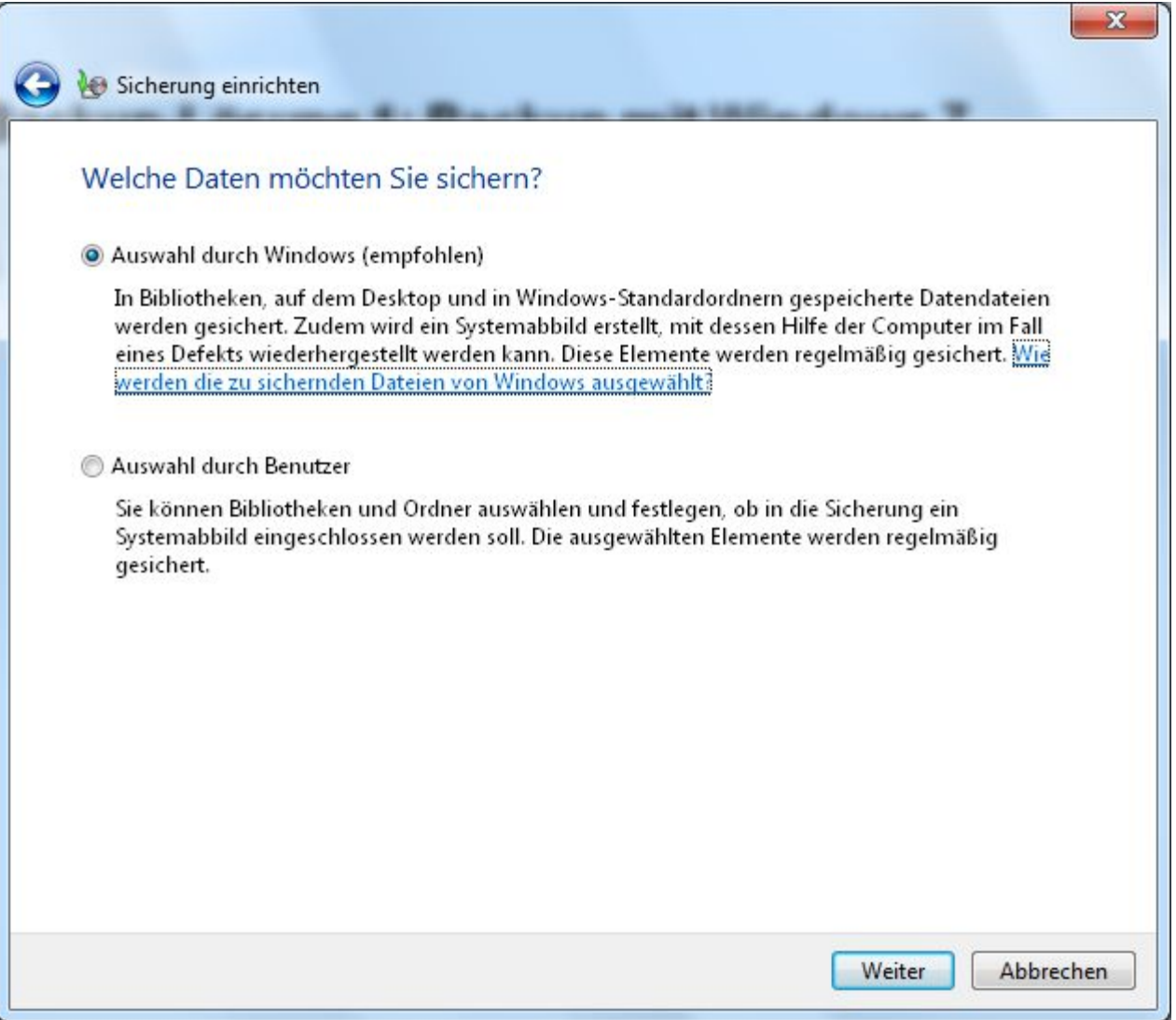

#### **Backup und Restore mit Windows 7 – Einstellungen prüfen und speichern**

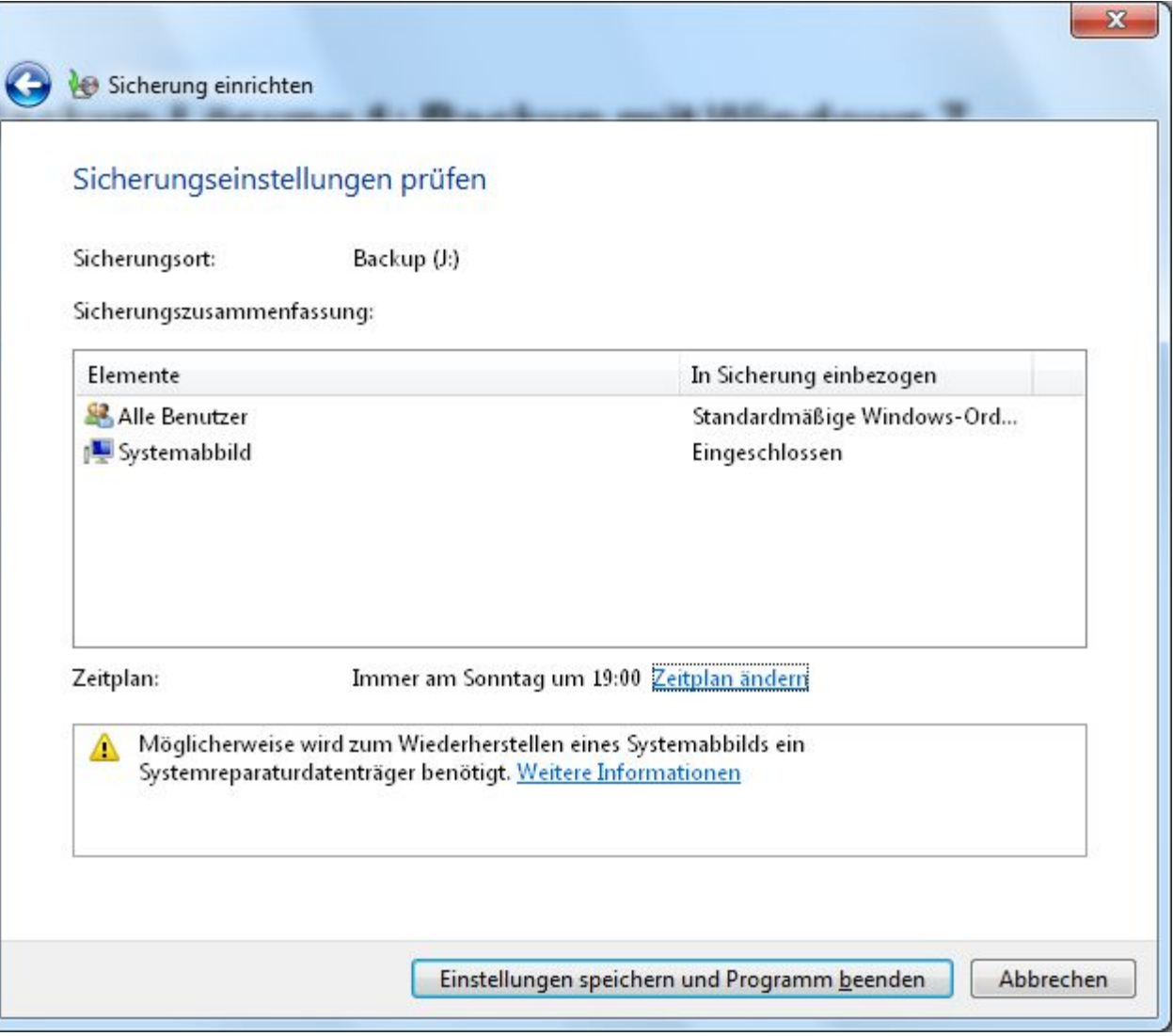

#### **Backup und Restore mit Windows 7 – Alle Einstellungen vorgenommen**

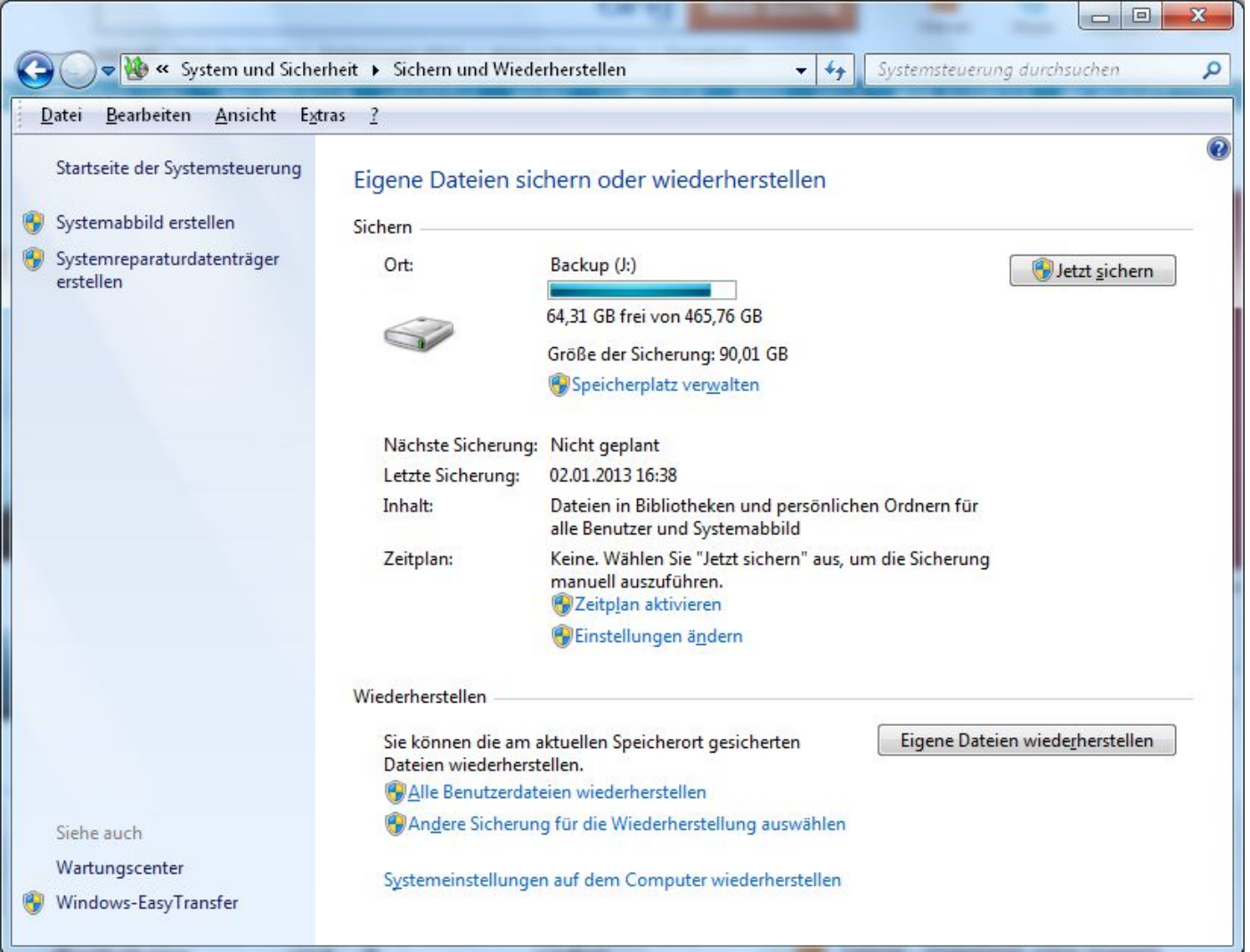

#### **Backup und Restore mit Windows 7 – Die Sicherung ist gestartet**

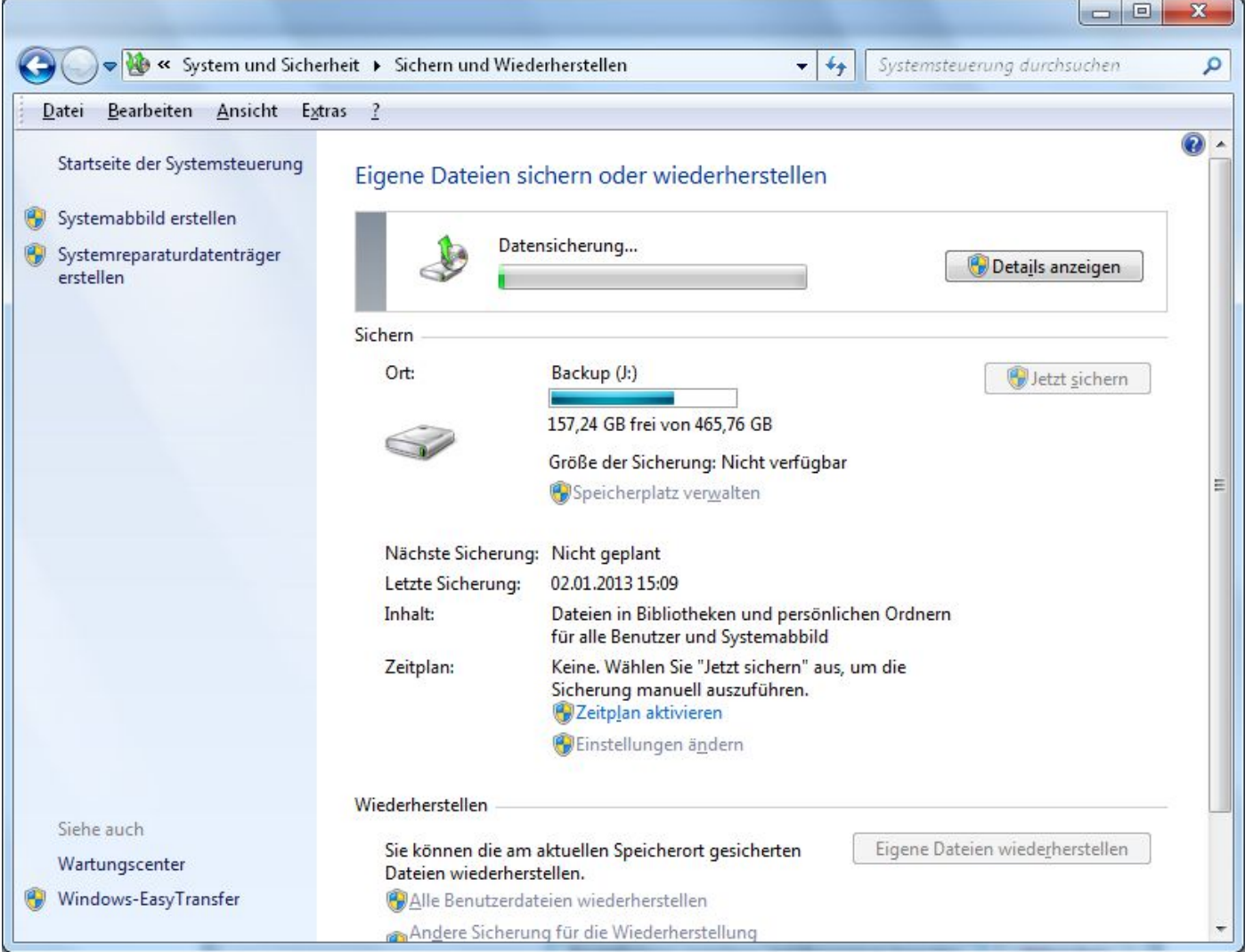

#### **Backup und Restore mit Windows 7 – Sicherungsdatenträger**

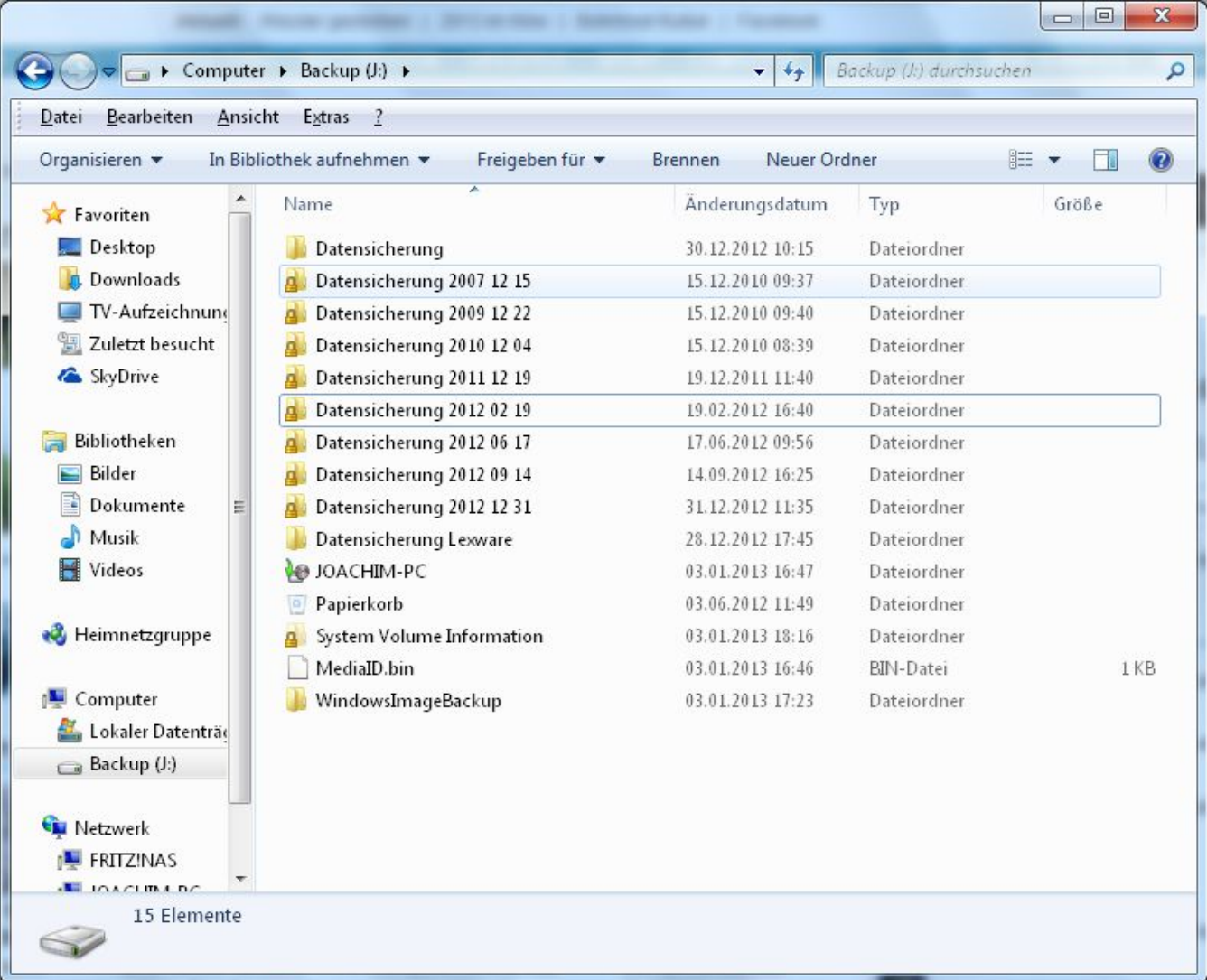

#### **Backup und Restore mit Windows 7 – Erstellen Systemreparaturdatenträger**

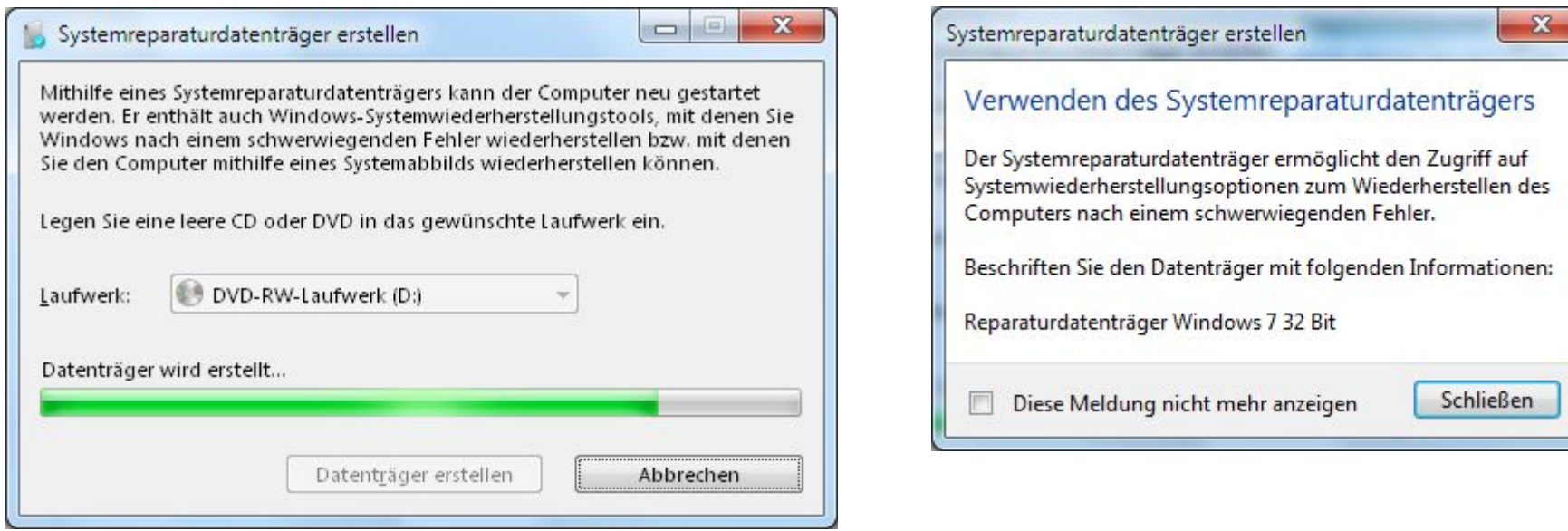

#### **Backup und Restore mit Windows 7 – Ordner auf Systemreparaturdatenträger**

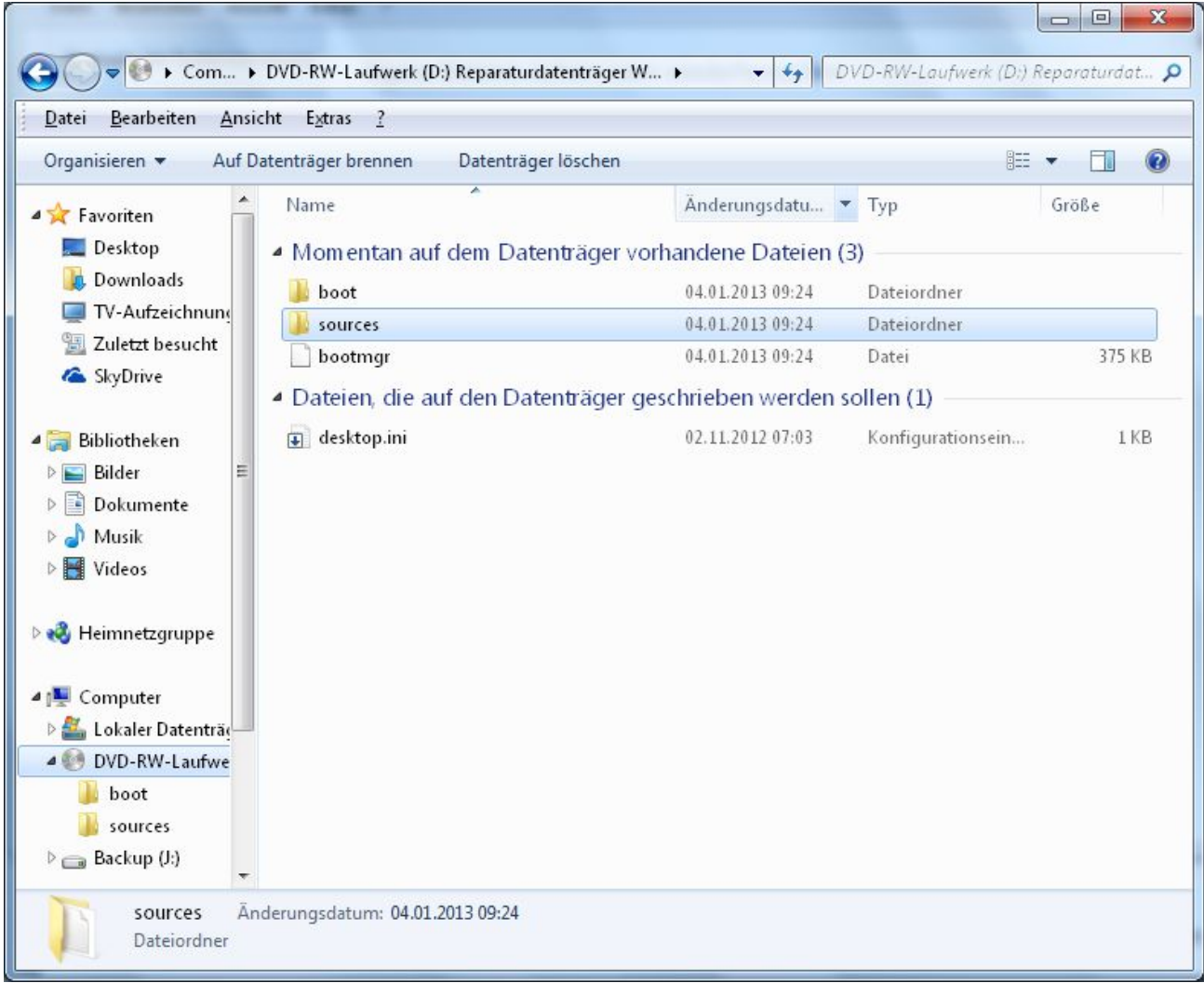

#### **Backup und Restore mit Windows 7 – Start Restore**

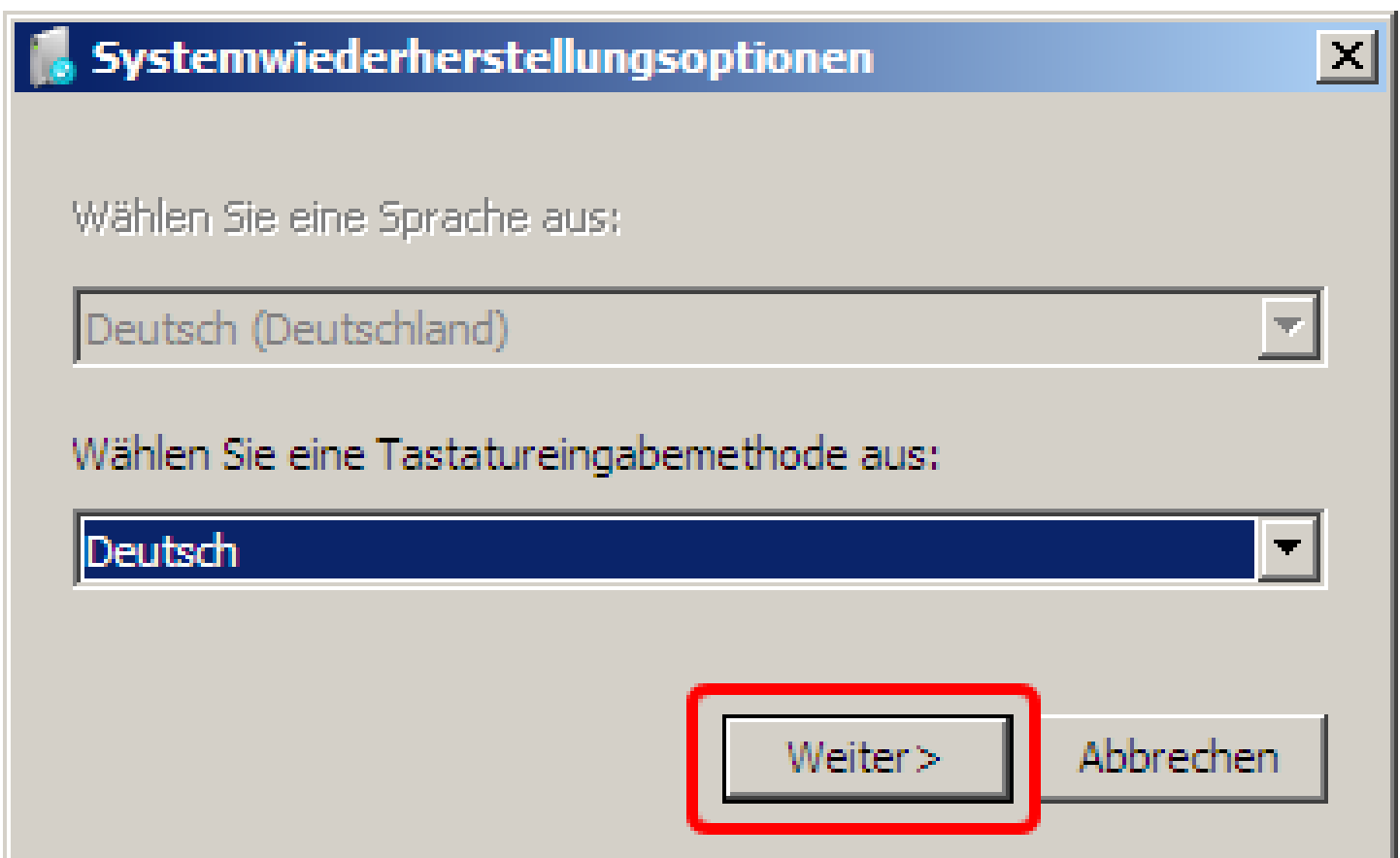

# **Backup und Restore mit Windows 7 – Weiteres Vorgehen**

- Auswahl: Systemabbild-Wiederherstellung nach einem Totalausfall der Festplatte
	- Anzeige der erstellten Images auf der externen Festplatte
	- Formatieren der Partition C
	- Kopieren der Image-Datei auf C
	- Restore der "Eigenen Dateien"
- Alternative: Systemwiederherstellung mittels Wiederherstellungspunkte nach einer fehlerhaften Softwareinstallation oder nach einem fehlerhaften Patch
	- Anzeige der Wiederherstellungspunkte
	- Wiederherstellen des Systems zum Zeitpunkt des Wiederherstellungspunktes

#### **Backup und Restore mit Windows 7 – Restore mit dem erstellten Image**

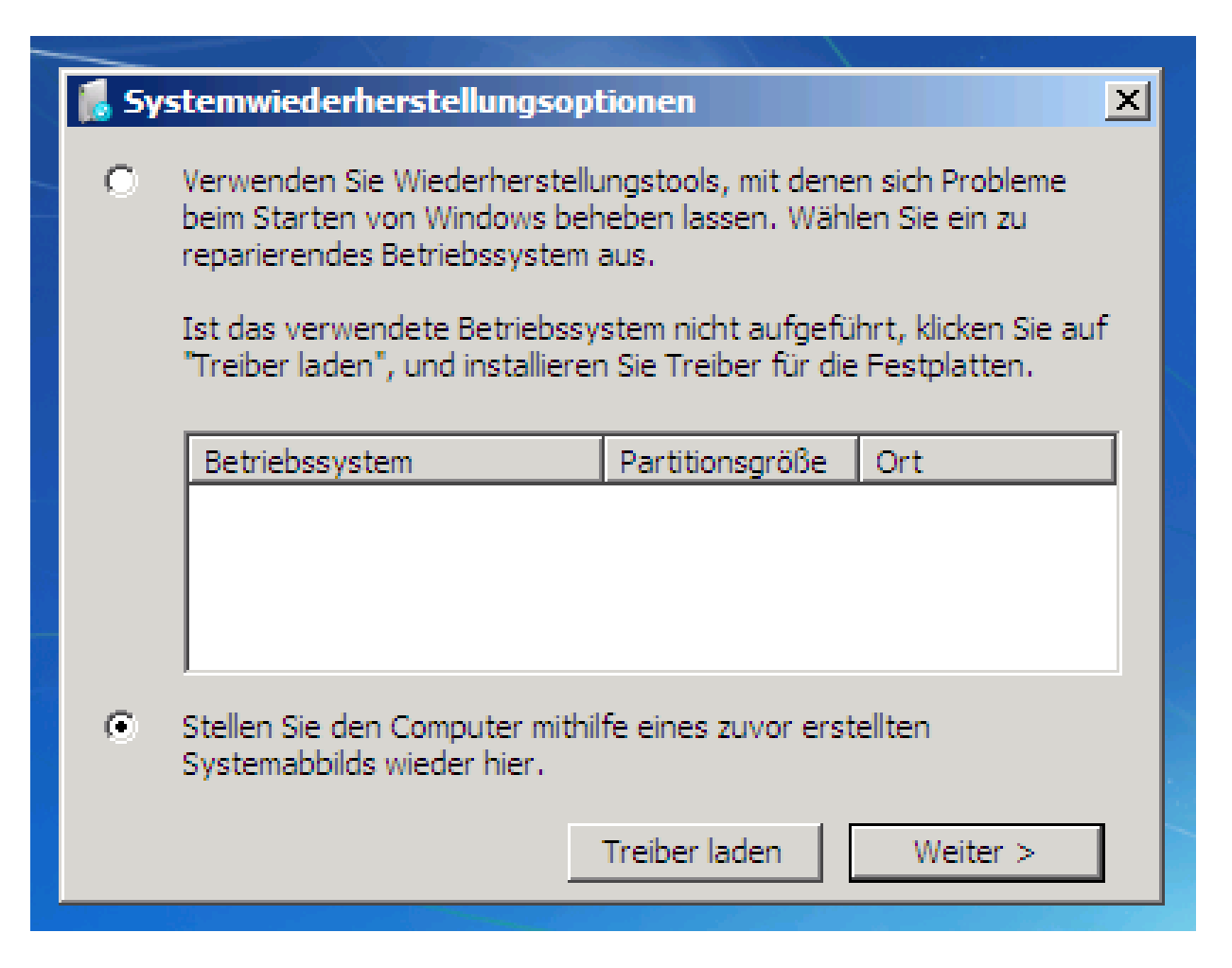

# **Backup und Restore mit Windows 7 – Auswahl für Restore**

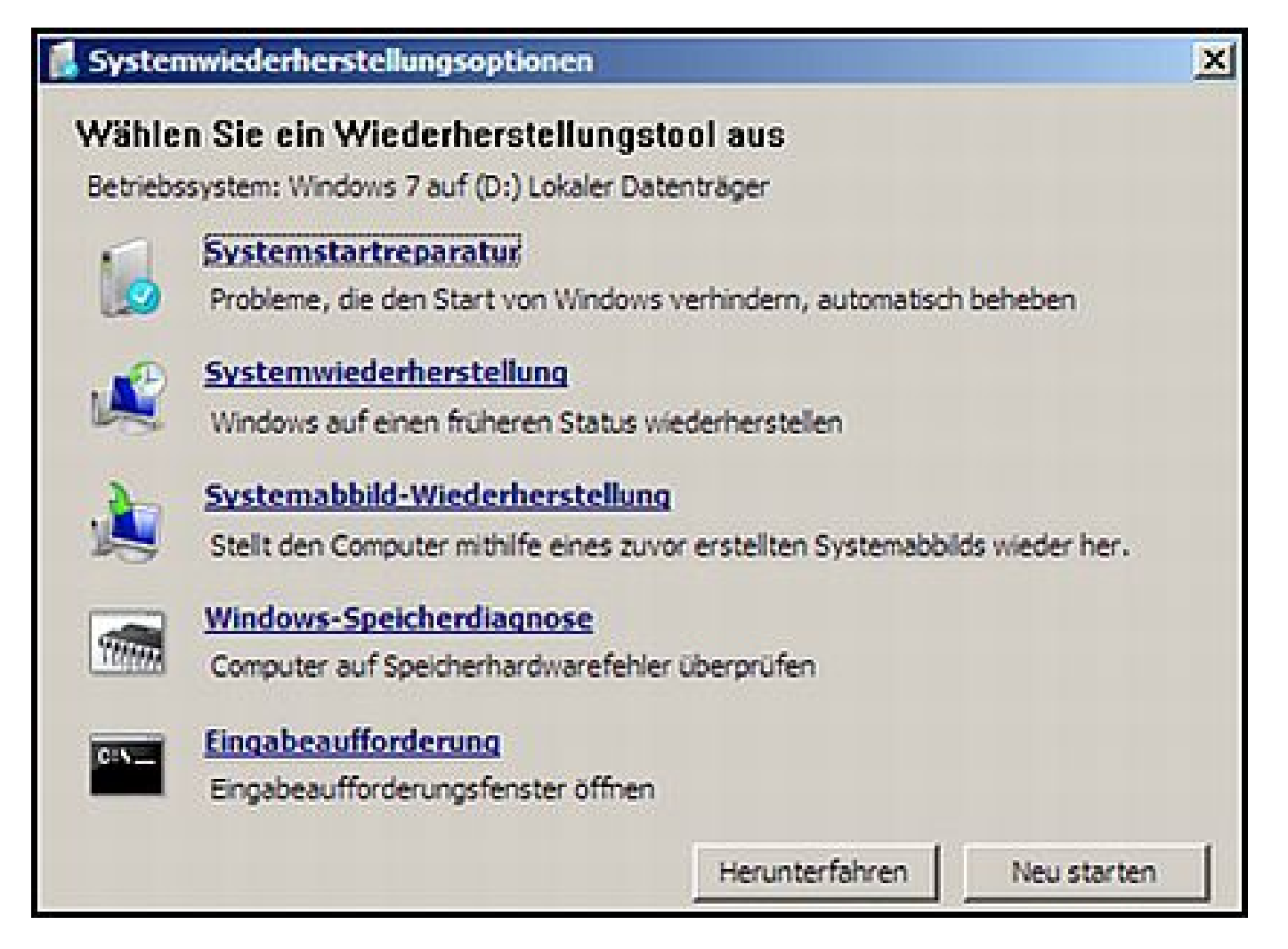

# **Backup und Restore mit Windows 7 - Systemwiederherstellung**

- Besonders die ersten drei Optionen des Rettungsdatenträgers helfen dem Anwender bei schwerwiegenden Systemfehlern.
- Die Option "Systemabbild-Wiederherstellung" gestattet das Einspielen einer kompletten Systemsicherung, inklusive installierter Programme. Dabei werden alle vorgenommenen Änderungen, heruntergeladenen Dateien oder installierte Programme, die zeitlich nach Erstellungsdatum des Abbilds liegen, entfernt.
- Die "Windows-Speicherdiagnose" prüft den Arbeitsspeicher auf mögliche Fehler. Startet der Computer aufgrund eines solchen Fehlers nicht, schafft in der Regel der Austausch des Arbeitsspeichers Abhilfe. Der Klick auf "Eingabeaufforderung" öffnet das DOS-Eingabefenster zur manuellen Befehlseingabe.

#### **Backup und Restore mit Windows 7 – Speicherort auswählen**

#### Speicherort der Sicherung für den Computer auswählen

Befindet sich das Systemabbild auf einem externen Gerät, schließen Sie dieses an den Computer an, und klicken Sie auf "Aktualisieren".

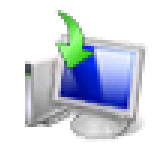

Befindet sich das Systemabbild auf einer DVD, legen Sie die letzte DVD der Systemabbildsicherung ein. Klicken Sie auf "Erweitert", um eine Netzwerkadresse hinzuzufügen, oder installieren Sie einen Treiber für ein Sicherungsgerät, wenn das gewünschte Gerät nicht in der Liste enthalten ist.

#### Aktuelle Zeitzone: GMT +01:00

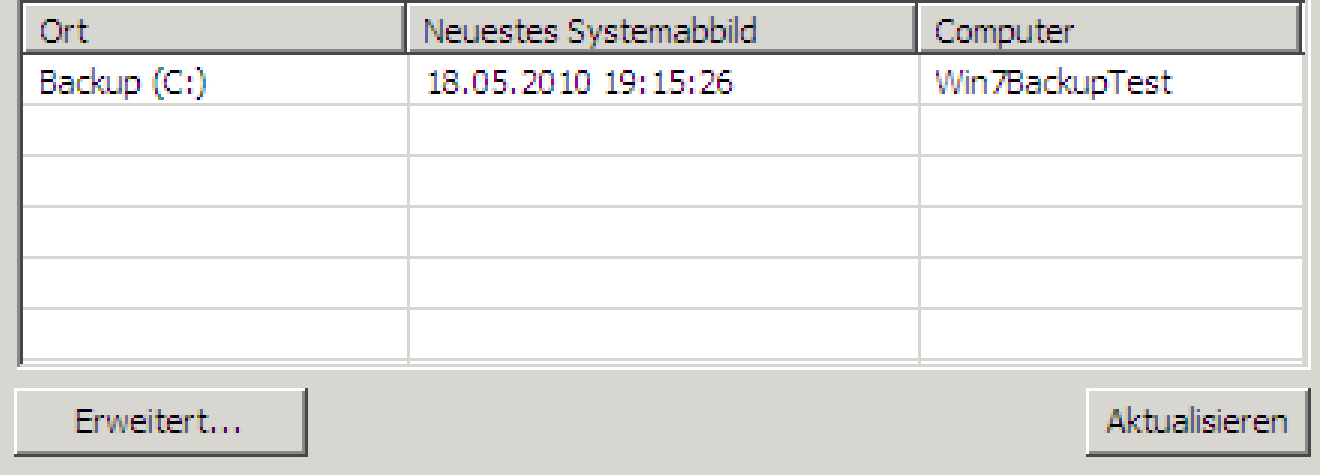

### **Backup und Restore mit Windows 7 – Image auswählen**

#### Datum und Uhrzeit des wiederherzustellenden Systemabbilds auswählen

Sollten Sie bei mehreren verfügbaren Systemabbildern nicht sicher sein, welches Abbild wiederhergestellt werden soll, wählen Sie das neueste Abbild aus.

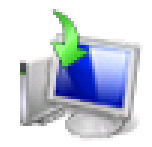

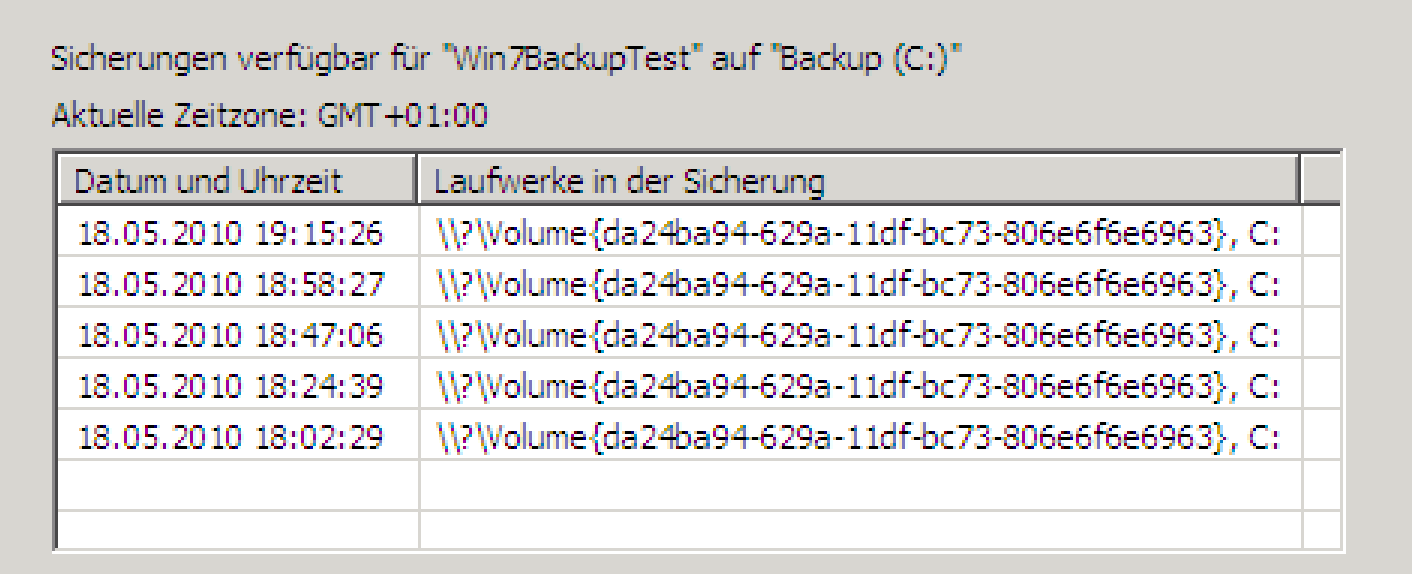

#### **Backup und Restore mit Windows 7 – Formatieren Datenträger**

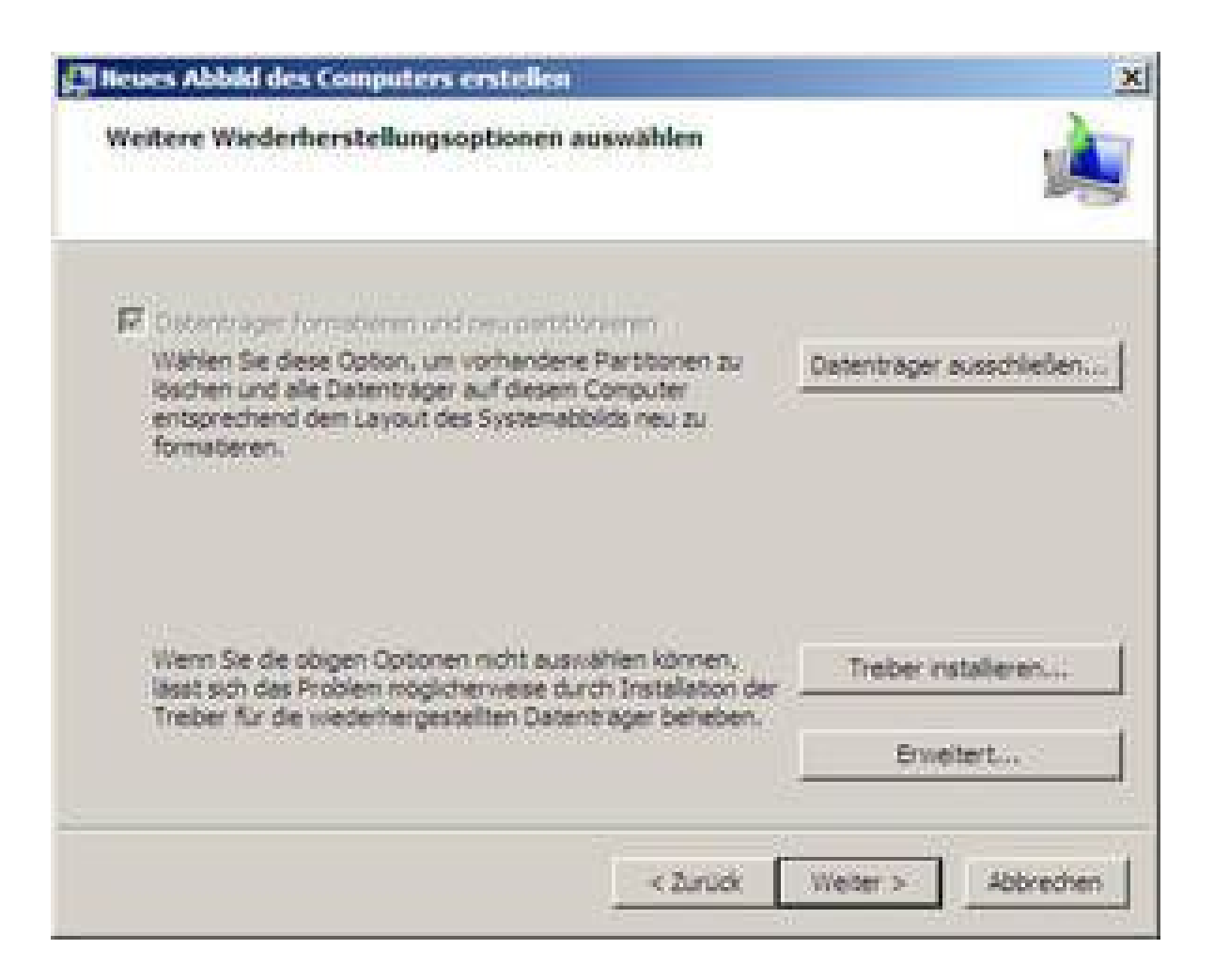

#### **Backup und Restore mit Windows 7 – Start Restore**

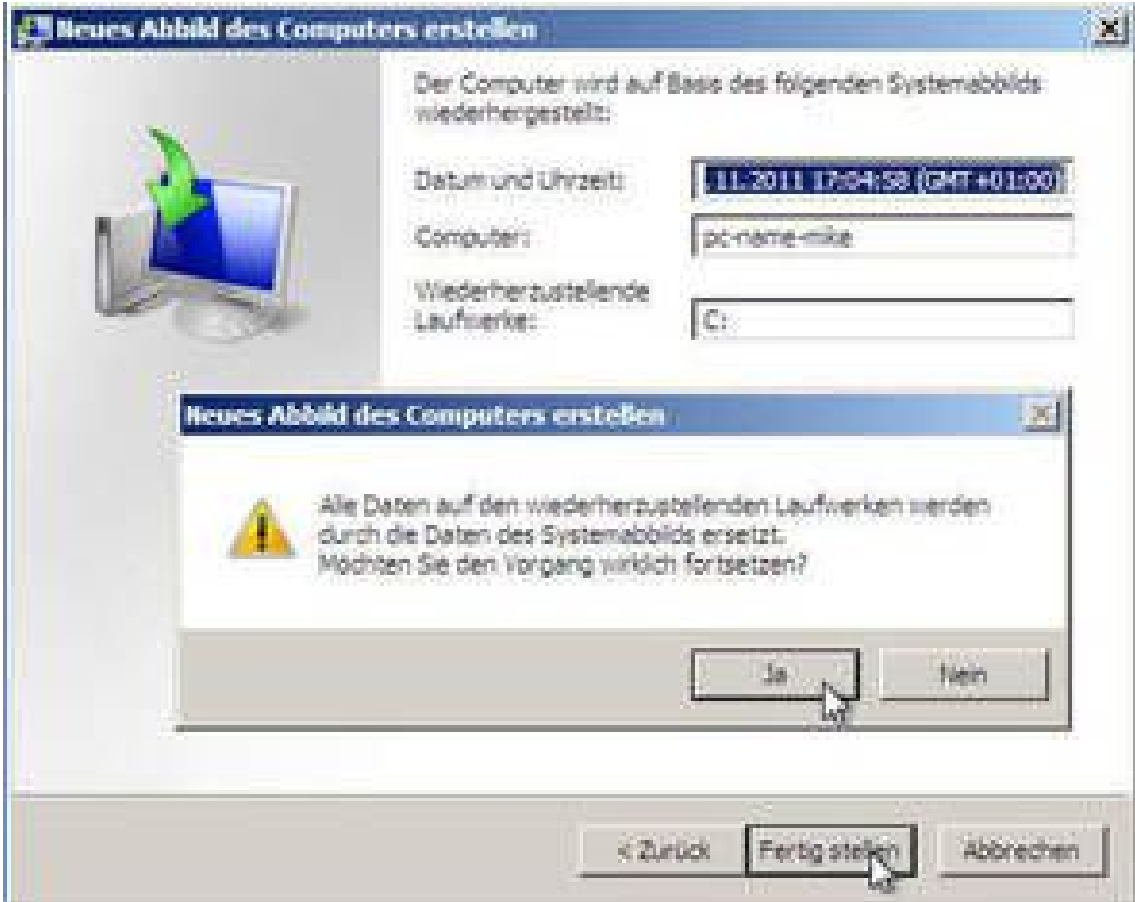

**Backup und Restore mit Windows 7**

#### **Systemrekonstruktion beendet**

 **Reboot**

#### **Rekonstruktion "Eigener Dateien"**

(Als Beispiel wird hier die Rekonstruktion einer Datei erläutert)

#### **Backup und Restore mit Windows 7 – Restore Anwenderdaten**

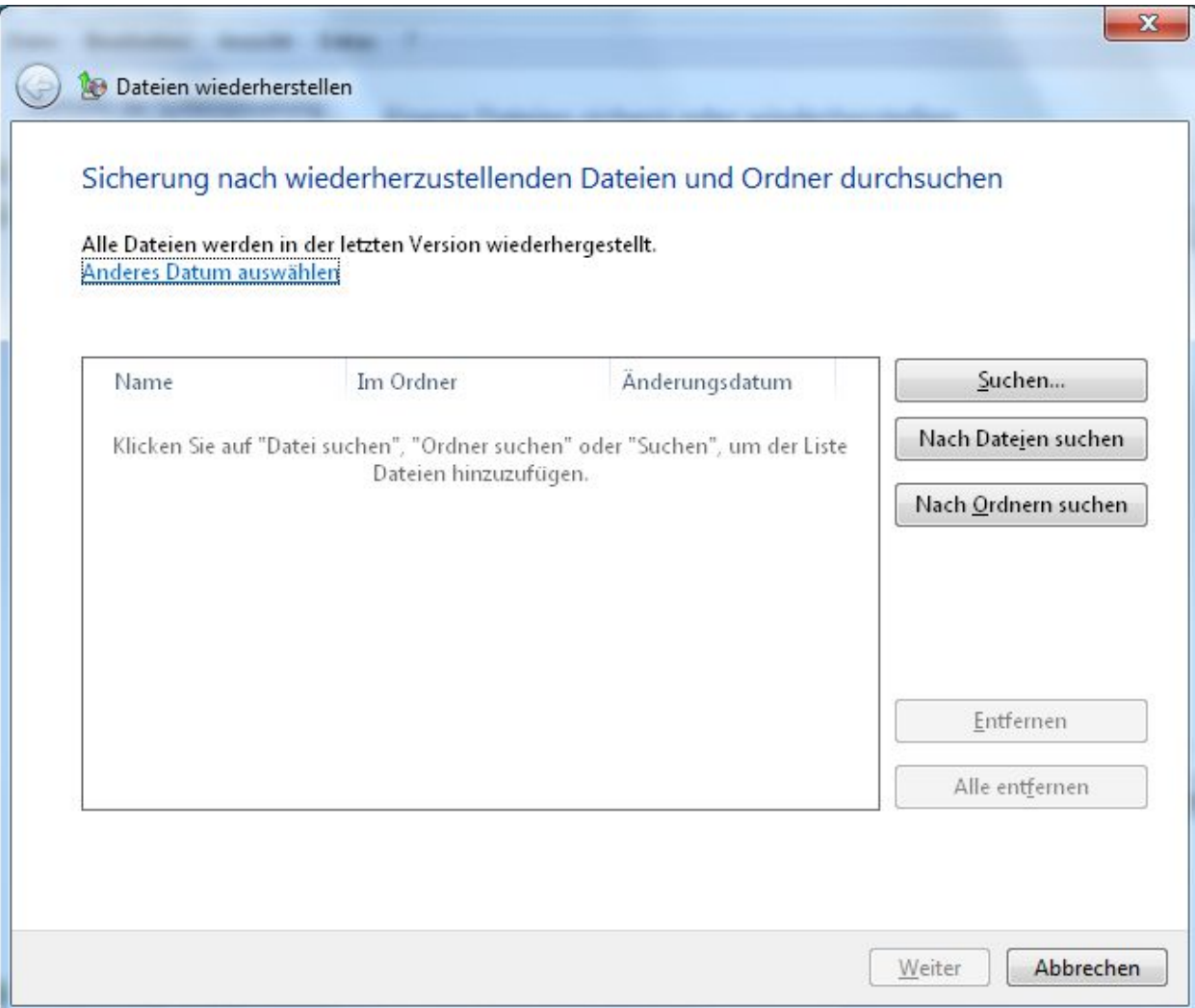

#### **Backup und Restore mit Windows 7 – Übersicht Anwenderdaten**

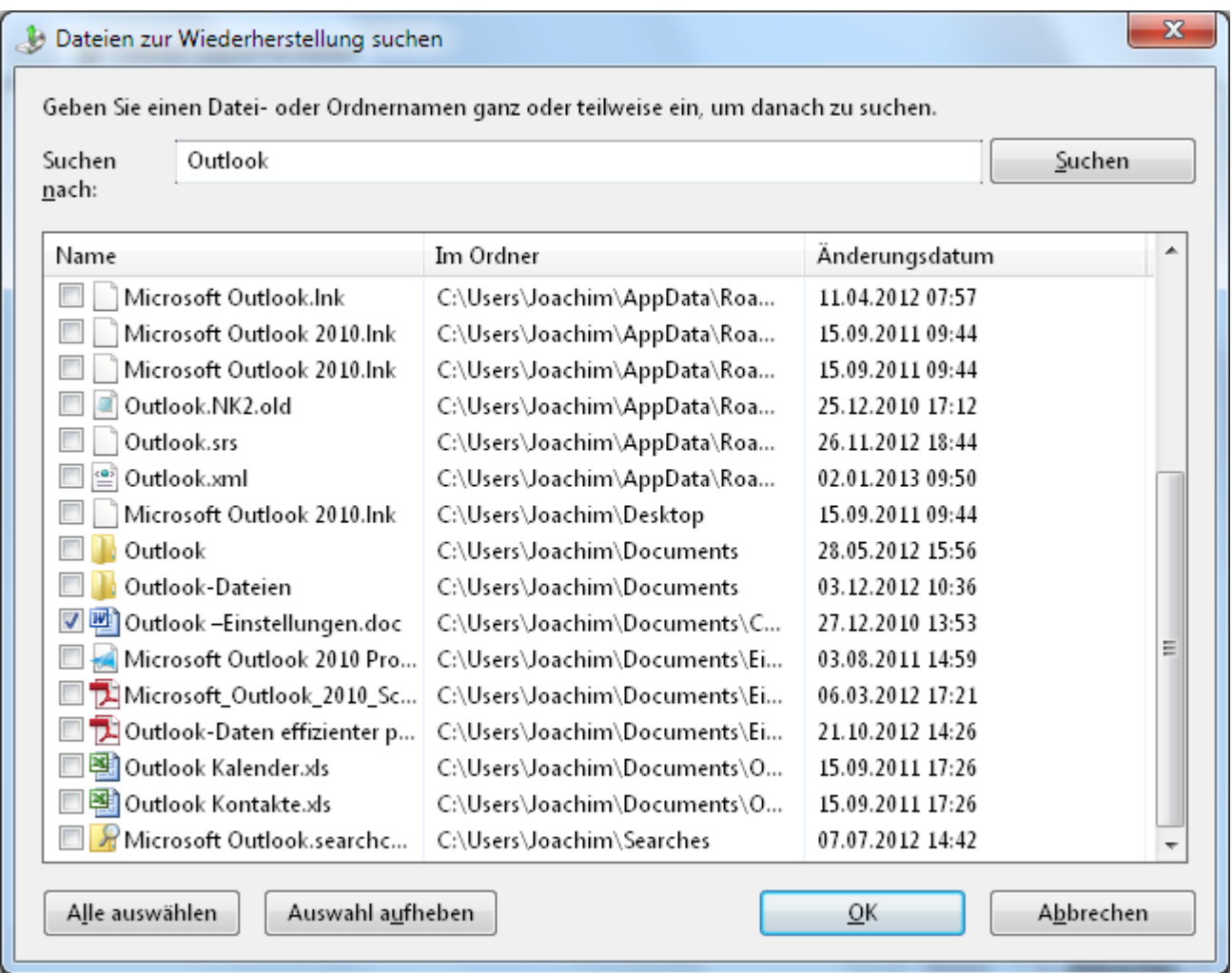

#### **Backup und Restore mit Windows 7 – Auswahl Anwenderdaten**

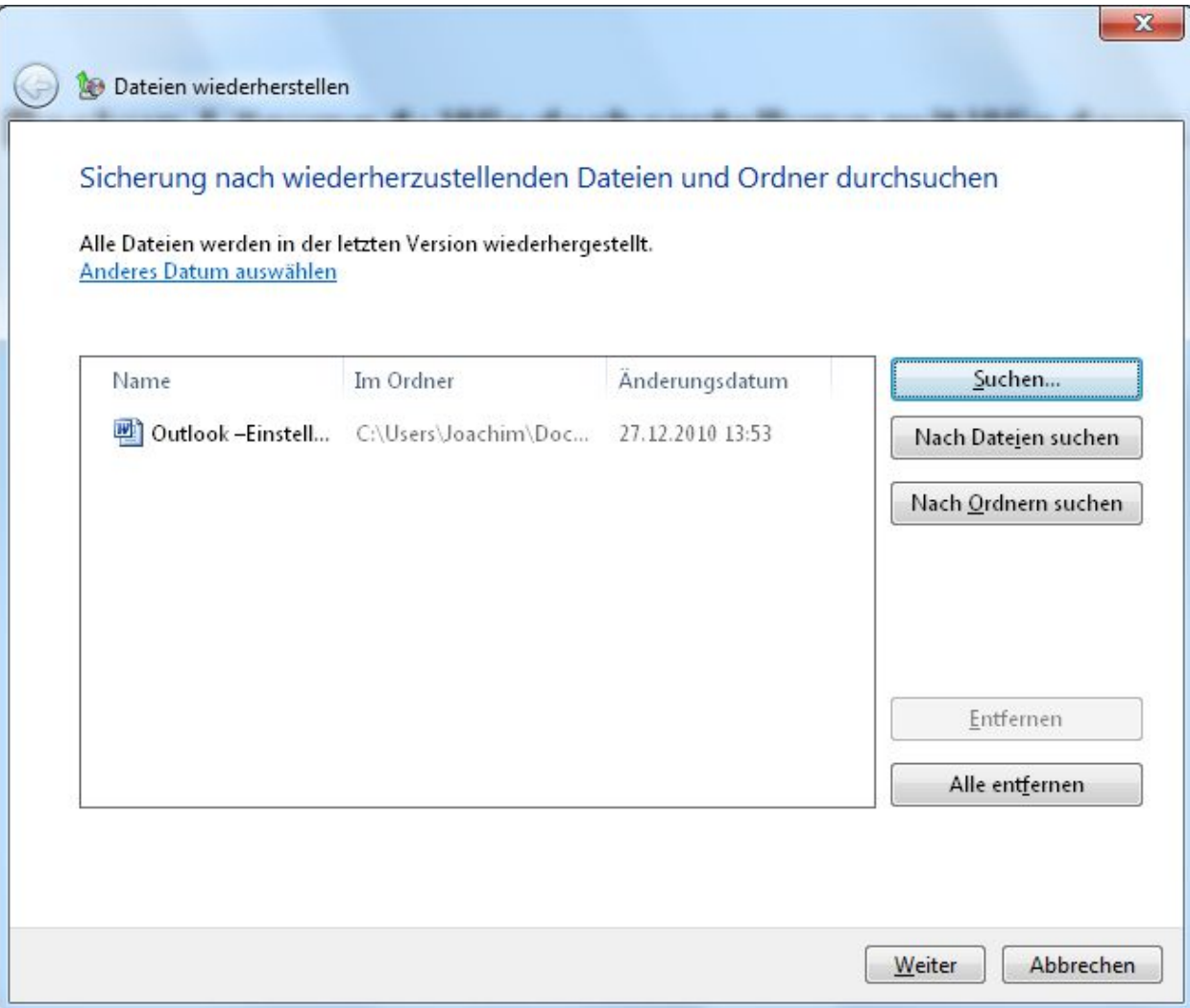

#### **Backup und Restore mit Windows 7 – Restore-Verzeichnis auswählen**

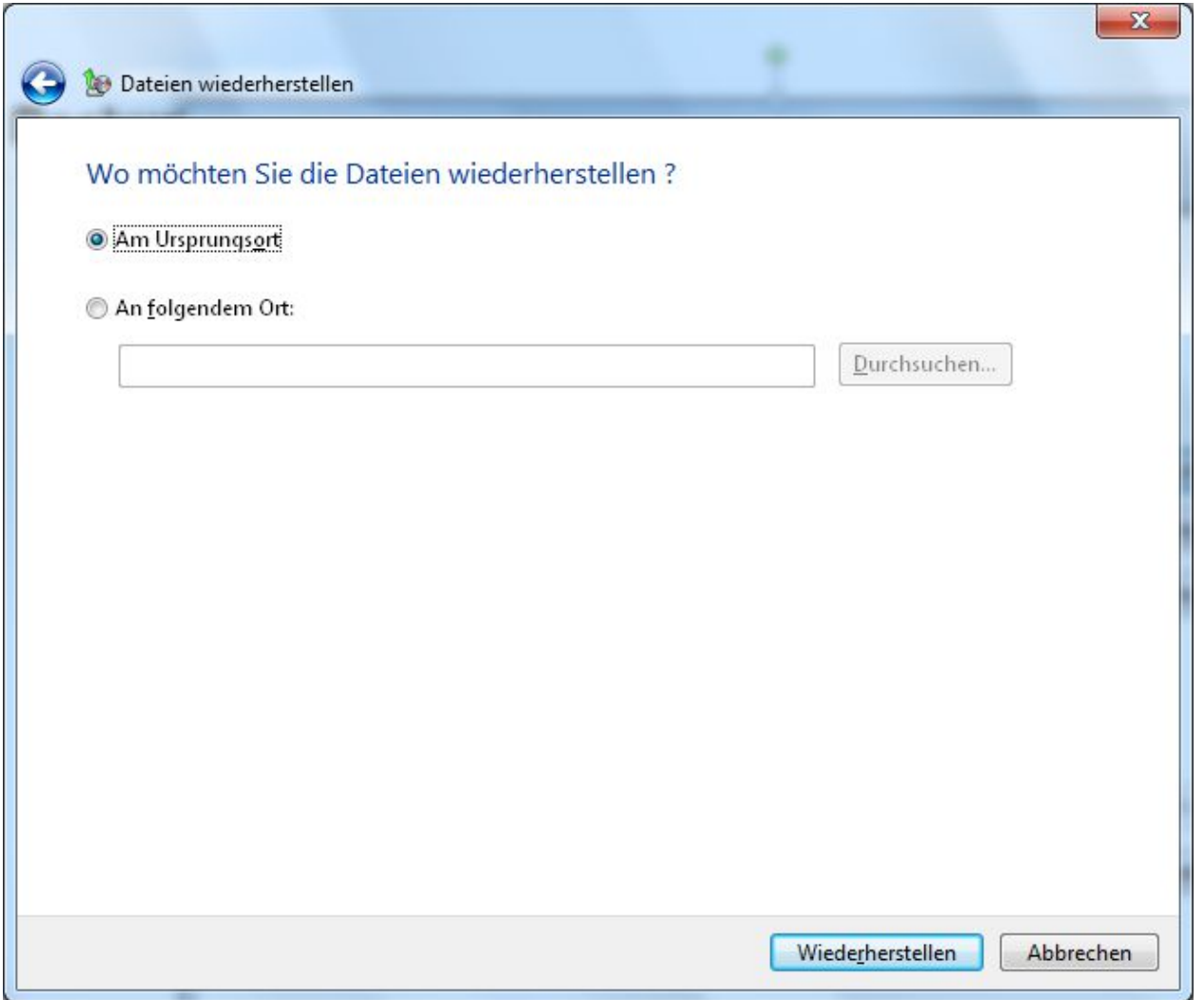

#### **Backup und Restore mit Windows 7 – Restore erfolgreich beendet**

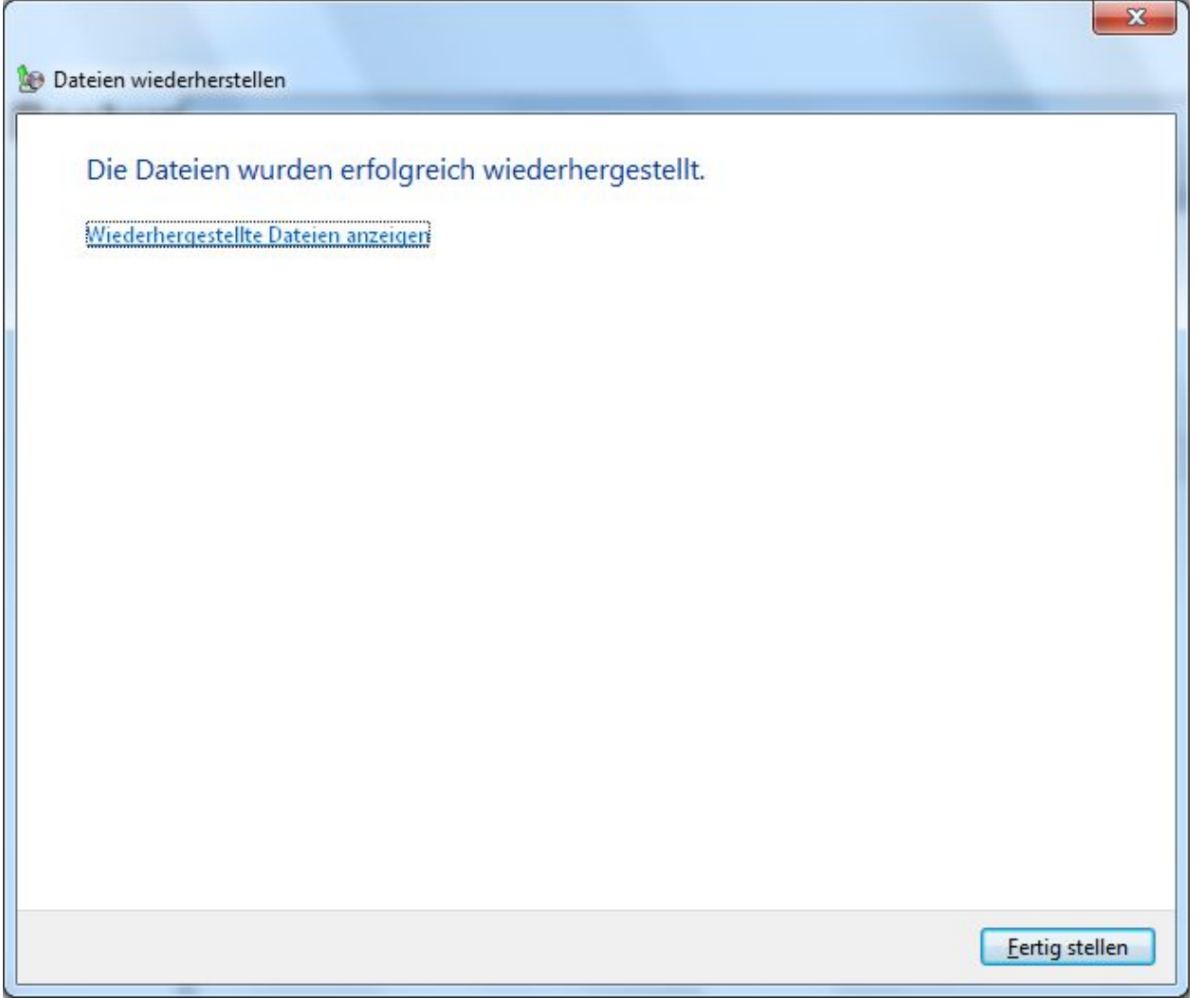

#### **Backup und Restore mit Acronis True Image Home 2013**

2. Beispiel:

Image-Backup und File-Backup auf einer externen Festplatte mit Acronis True Image Home 2013 sowie Restore der Daten. Auch hier wird beim Restore der vollständige Ausfall der Festplatte angenommen.

(Prinzipbeschreibung)

#### **Backup und Restore mit Acronis True Image Home 2013 - Startseite**

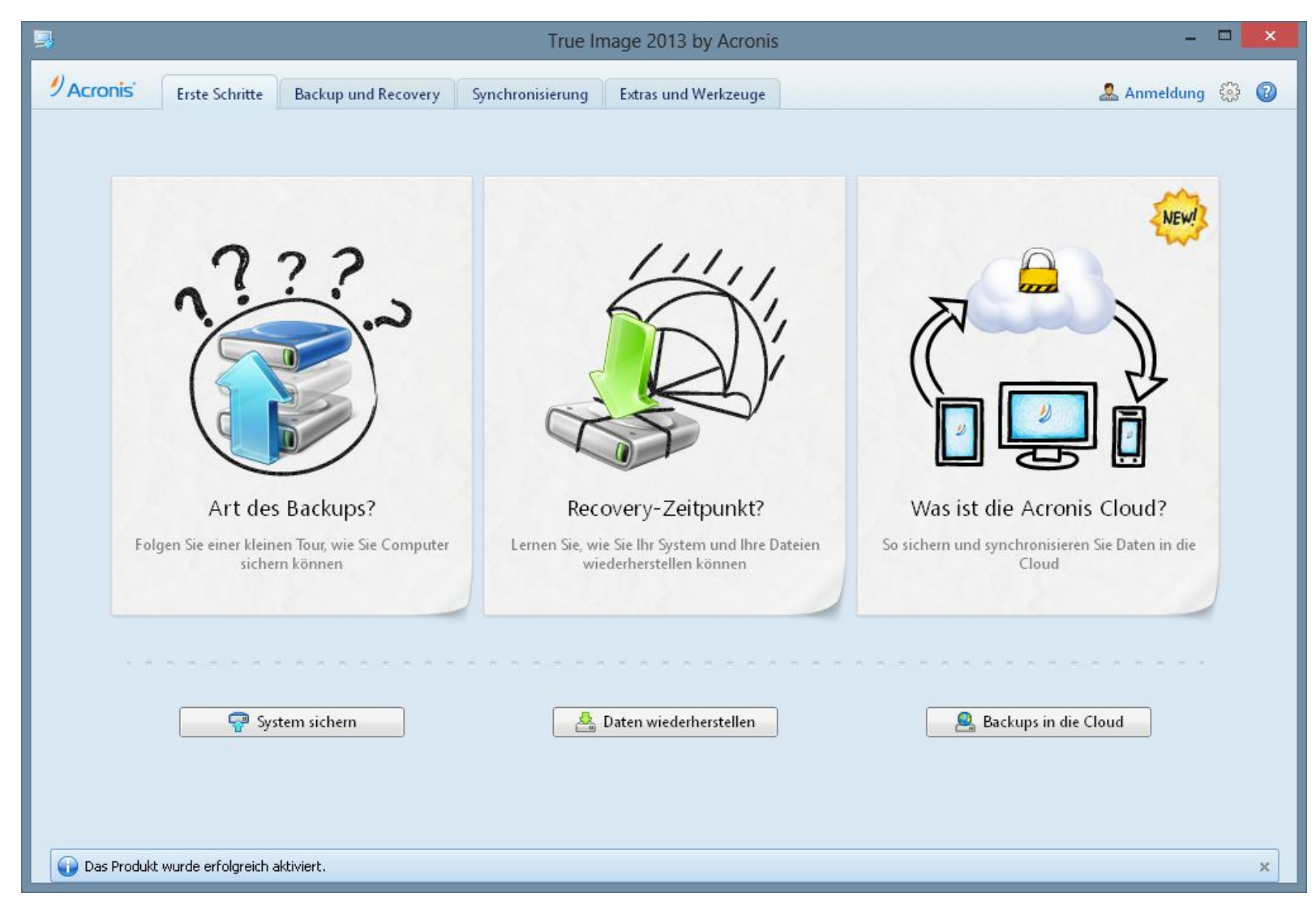

#### **Backup und Restore mit Acronis True Image Home 2013 - Funktionen**

![](_page_46_Picture_17.jpeg)

Seite 47 Februar 2013 Joachim Heinen

### **Backup und Restore mit Acronis True Image Home 2013 - Laufwerke**

![](_page_47_Figure_1.jpeg)

#### Seite 48 Februar 2013 Joachim Heinen

#### **Backup und Restore mit Acronis True Image Home 2013 - Terminplanung**

![](_page_48_Picture_17.jpeg)

# **Backup und Restore mit Acronis True Image Home 2013 – Backup-Schema**

![](_page_49_Picture_17.jpeg)

## **Backup und Restore mit Acronis True Image Home 2013 – Optionen für Backup**

![](_page_50_Picture_17.jpeg)

## **Backup und Restore mit Acronis True Image Home 2013 – Backup läuft**

![](_page_51_Picture_17.jpeg)

#### **Backup und Restore mit Acronis True Image Home 2013 – Backup-Übersicht**

![](_page_52_Picture_17.jpeg)

#### **Backup und Restore mit Acronis True Image Home 2013 – Sicherungsbestand auf externer Festplatte**

![](_page_53_Figure_1.jpeg)

#### **Backup und Restore mit Acronis True Image Home 2013 – Laufwerk auswählen für Recovery**

![](_page_54_Picture_17.jpeg)

#### **Backup und Restore mit Acronis True Image Home 2013 – Sicherung für Recovery auswählen**

![](_page_55_Picture_17.jpeg)

#### **Backup und Restore mit Acronis True Image Home 2013 – Booten mit Acronis-DVD**

![](_page_56_Picture_1.jpeg)

#### **Backup und Restore mit Acronis True Image Home 2013 – Funktionen offline**

![](_page_57_Picture_1.jpeg)

# **Backup und Restore mit Acronis True Image Home 2013 – Auswahl Recovery**

![](_page_58_Picture_17.jpeg)

### **Backup und Restore mit Acronis True Image Home 2013 – Recovery-Quelle**

![](_page_59_Picture_17.jpeg)

#### **Backup und Restore mit Acronis True Image Home 2013 – Recovery Start**

![](_page_60_Picture_17.jpeg)

3. Beispiel:

Online-Backup mit Acronis True Image Home 2013 (Prinzipbeschreibung)

Was ist Online-Backup?

- Speicherung der Daten in einem Remote-Storage
- Daten sind immer und überall verfügbar
- Zugang über Konto
- Datenübertragung verschlüsselt

![](_page_62_Picture_14.jpeg)

![](_page_63_Picture_14.jpeg)

![](_page_64_Picture_14.jpeg)

![](_page_65_Picture_14.jpeg)

![](_page_66_Picture_14.jpeg)

#### **Nonstop-Backup mit Acronis True Image Home 2013**

4. Beispiel:

Nonstop-Backup mit Acronis True Image Home 2013 (Prinzipbeschreibung)

Was ist Nonstop-Backup?

Acronis True Image 2013 sichert kontinuierlich (**alle 5 Minuten**) Änderungen Ihrer Daten. So können Sie von jeder Datei, jedem Ordner oder Ihrem gesamten System, jeden Zustand zu einem bestimmten Zeitpunkt in der Vergangenheit, wiederherstellen

#### **Nonstop-Backup mit Acronis True Image Home 2013**

![](_page_68_Picture_14.jpeg)

#### **Nonstop-Backup mit Acronis True Image Home 2013**

![](_page_69_Picture_14.jpeg)

#### **Datensicherung**

#### **Empfehlung**

- Regelmäßige Datensicherung auf einen externen Datenträger ist Pflicht
- Sicherungsbestände sollten lückenlos sein
- Aufwand sollte gering und Nutzen sollte groß sein
- Ausgewogenes Sicherungskonzept:
	- Gesamtsicherung und inkrementelle Sicherungen
	- 3 Generationen
	- Windows 7-Bordmittel reichen aus
	- Bei größeren Datenbeständen und vielen individuellen Ergänzungen professionelle Software einsetzten, z.B. Acronis True Image Home, und Sicherung automatisieren
- Alternative ist Online-Backup
	- Vorteil: Auf Sicherungsbestände kann immer zugegriffen werden
	- Nachteile: kostenpflichtig, Leitungsgeschwindigkeit
	- **Hinweis: Daten immer verschlüsseln und mit Passwort versehen**